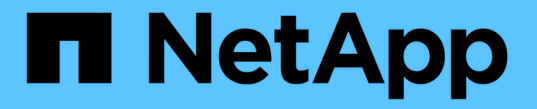

# 將內部部署資料分層至雲端 BlueXP tiering

NetApp February 02, 2024

This PDF was generated from https://docs.netapp.com/zh-tw/bluexp-tiering/task-tiering-onprem-aws.html on February 02, 2024. Always check docs.netapp.com for the latest.

目錄

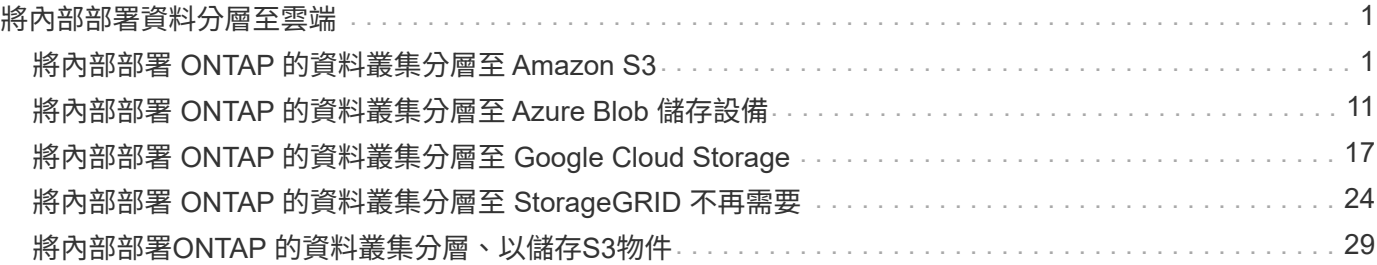

# <span id="page-2-0"></span>將內部部署資料分層至雲端

# <span id="page-2-1"></span>將內部部署 **ONTAP** 的資料叢集分層至 **Amazon S3**

將非作用中的資料分層至Amazon S3、以釋放內部ONTAP 資源的功能。

# 快速入門

請依照下列步驟快速入門。每個步驟的詳細資料請參閱本主題的下列各節。

找出您要使用的組態方法

您可以選擇將內部部署ONTAP 的更新叢集直接連接至AWS S3(透過公用網際網路)、或是使用VPN或AWS Direct Connect、然後透過私有VPC端點介面將流量路由傳送至AWS S3。

請參閱可用的連線方法。

# 準備您的**BlueXP Connector**

如果您已在AWS VPC或內部部署部署了Connector、您就能輕鬆完成所有設定。如果沒有、則您需要建立連接 器、將ONTAP 資訊分層保存至AWS S3儲存設備。您也需要自訂Connector的網路設定、以便連接至AWS S3。

瞭解如何建立連接器、以及如何定義必要的網路設定。

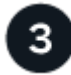

準備內部部署**ONTAP** 的叢集

在ONTAP BlueXP中探索您的叢集、確認叢集符合最低需求、並自訂網路設定、讓叢集可以連線至AWS S3。

[瞭解如何](#page-5-0)[ONTAP](#page-5-0) [準備好內部部署的叢集。](#page-5-0)

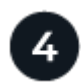

準備**Amazon S3**做為分層目標

設定Connector的權限、以建立及管理S3儲存區。您也需要設定內部部署ONTAP 的叢集權限、以便能夠讀取及 寫入S3儲存區的資料。

[請參閱如何設定](#page-6-0)[Connector](#page-6-0)[和內部叢集的權限。](#page-6-0)

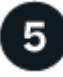

在系統上啟用 **BlueXP** 分層

選取內部工作環境、按一下「啟用」以使用分層服務、然後依照提示將資料分層至Amazon S3。

[瞭解如何為磁碟區啟用分層。](#page-9-0)

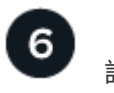

免費試用結束後、請透過隨用隨付訂閱、 ONTAP BlueXP 分層 BYOL 授權、或兩者的組合、支付 BlueXP 分 層分層的費用:

- 若要從AWS Marketplace訂閱、 ["](https://aws.amazon.com/marketplace/pp/prodview-oorxakq6lq7m4?sr=0-8&ref_=beagle&applicationId=AWSMPContessa)[前往](https://aws.amazon.com/marketplace/pp/prodview-oorxakq6lq7m4?sr=0-8&ref_=beagle&applicationId=AWSMPContessa)[BlueXP Marketplace](https://aws.amazon.com/marketplace/pp/prodview-oorxakq6lq7m4?sr=0-8&ref_=beagle&applicationId=AWSMPContessa)[產品](https://aws.amazon.com/marketplace/pp/prodview-oorxakq6lq7m4?sr=0-8&ref_=beagle&applicationId=AWSMPContessa)["](https://aws.amazon.com/marketplace/pp/prodview-oorxakq6lq7m4?sr=0-8&ref_=beagle&applicationId=AWSMPContessa),單擊\*訂購\*,然後按照提示進行操作。
- 若要使用 BlueXP 分層 BYOL 授權付款、請寄送 mailto : [ng-cloud-tiering@netapp.com](mailto:ng-cloud-tiering@netapp.com) ? subject=Licensing[ 如果您需要購買一項授權、請聯絡我們 ] 、然後寄送給我們 ["](https://docs.netapp.com/zh-tw/bluexp-tiering/task-licensing-cloud-tiering.html#add-bluexp-tiering-byol-licenses-to-your-account)[將其從](https://docs.netapp.com/zh-tw/bluexp-tiering/task-licensing-cloud-tiering.html#add-bluexp-tiering-byol-licenses-to-your-account) [BlueXP](https://docs.netapp.com/zh-tw/bluexp-tiering/task-licensing-cloud-tiering.html#add-bluexp-tiering-byol-licenses-to-your-account) [數位錢包新](https://docs.netapp.com/zh-tw/bluexp-tiering/task-licensing-cloud-tiering.html#add-bluexp-tiering-byol-licenses-to-your-account) [增至您的帳戶](https://docs.netapp.com/zh-tw/bluexp-tiering/task-licensing-cloud-tiering.html#add-bluexp-tiering-byol-licenses-to-your-account)["](https://docs.netapp.com/zh-tw/bluexp-tiering/task-licensing-cloud-tiering.html#add-bluexp-tiering-byol-licenses-to-your-account)。

# 連線選項的網路圖表

從內部部署ONTAP 的支援系統將分層配置為AWS S3時、您可以使用兩種連線方法。

- 公共連線:使用ONTAP 公共S3端點、直接將整個系統連接至AWS S3。
- 私有連線:使用VPN或AWS Direct Connect、並透過使用私有IP位址的VPC端點介面路由流量。

下圖顯示\*公用連線\*方法、以及元件之間需要準備的連線。您可以使用內部部署安裝的Connector、或是部署 在AWS VPC中的Connector。

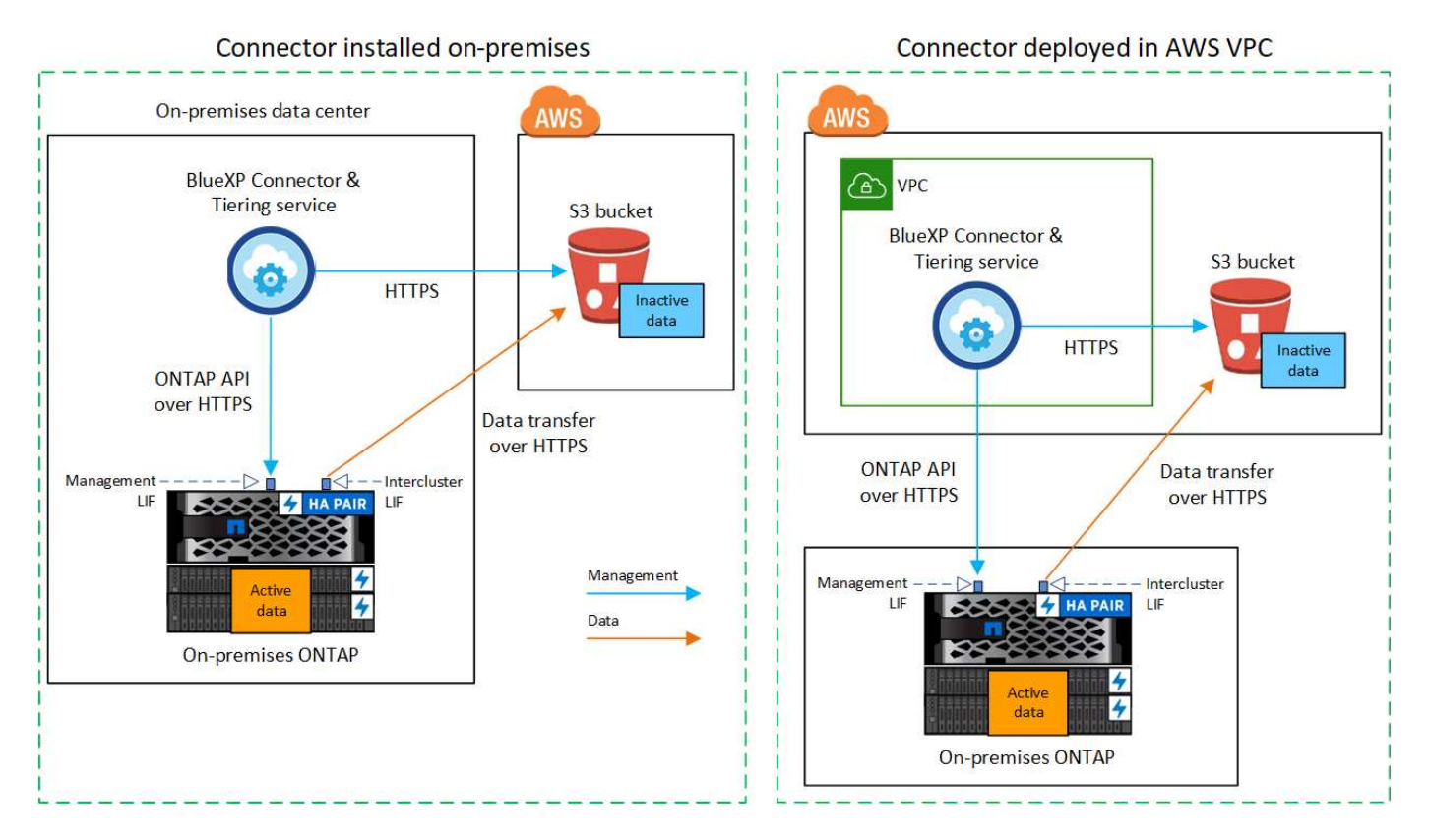

下圖顯示\*私有連線\*方法、以及元件之間需要準備的連線。您可以使用內部部署安裝的Connector、或是部署 在AWS VPC中的Connector。

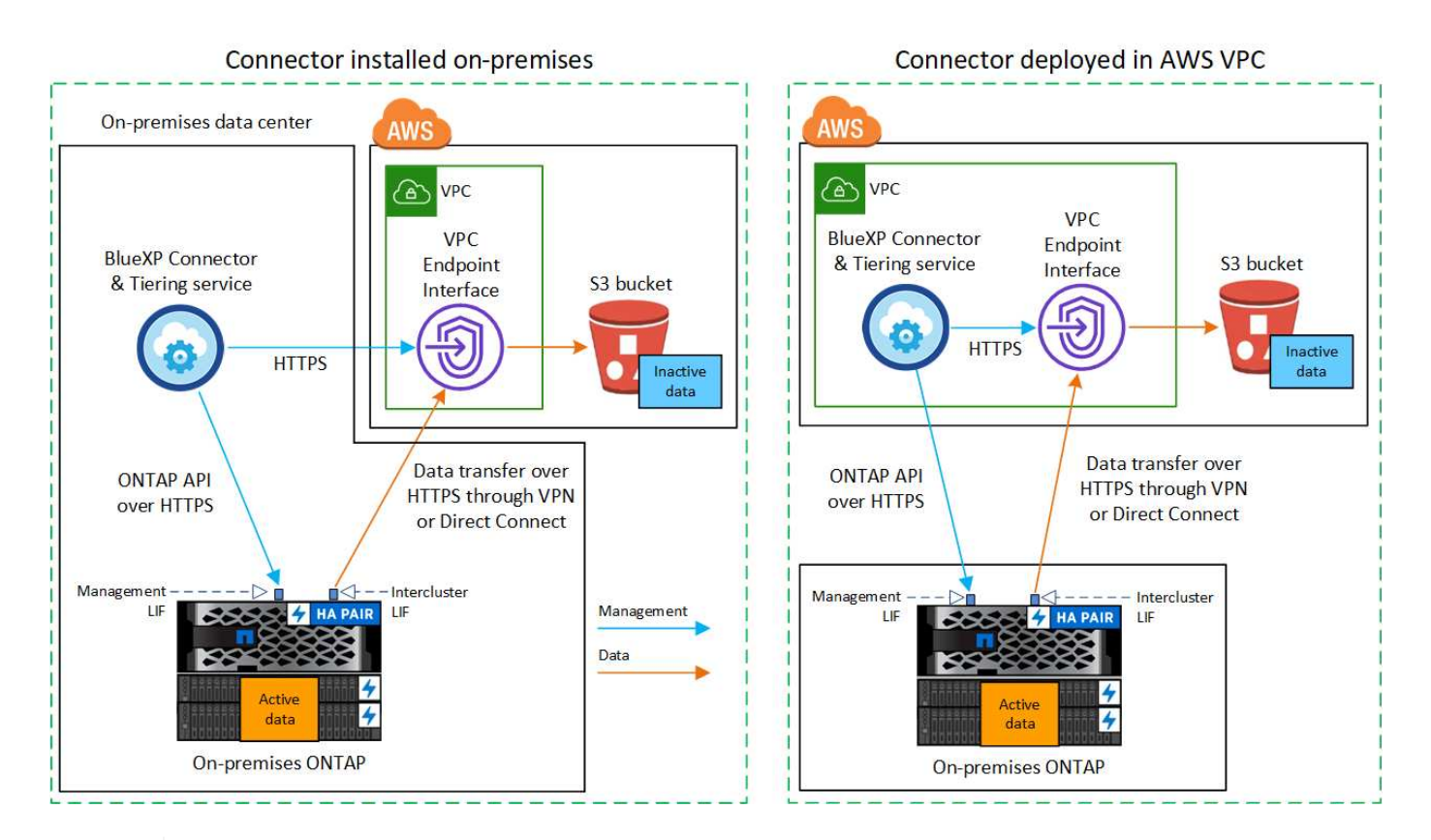

連接器與 S3 之間的通訊僅供物件儲存設定使用。

# 準備好連接器

 $\left(\begin{smallmatrix} 1 \ 1 \end{smallmatrix}\right)$ 

BlueXP Connector是用於BlueXP功能的主要軟體。需要連接器來分層處理您的非使用中ONTAP 的資訊。

# 建立或切換連接器

如果您已在AWS VPC或內部部署部署了Connector、您就能輕鬆完成所有設定。如果沒有、您需要在上述任一 位置建立連接器、以便將ONTAP 資訊分層保存至AWS S3儲存設備。您無法使用部署於其他雲端供應商 的Connector。

- ["](https://docs.netapp.com/us-en/bluexp-setup-admin/concept-connectors.html)[深](https://docs.netapp.com/us-en/bluexp-setup-admin/concept-connectors.html)[入瞭解連接器](https://docs.netapp.com/us-en/bluexp-setup-admin/concept-connectors.html)["](https://docs.netapp.com/us-en/bluexp-setup-admin/concept-connectors.html)
- ["](https://docs.netapp.com/us-en/bluexp-setup-admin/task-quick-start-connector-aws.html)[在](https://docs.netapp.com/us-en/bluexp-setup-admin/task-quick-start-connector-aws.html)[AWS](https://docs.netapp.com/us-en/bluexp-setup-admin/task-quick-start-connector-aws.html)[中部署](https://docs.netapp.com/us-en/bluexp-setup-admin/task-quick-start-connector-aws.html)[Connector"](https://docs.netapp.com/us-en/bluexp-setup-admin/task-quick-start-connector-aws.html)
- ["](https://docs.netapp.com/us-en/bluexp-setup-admin/task-quick-start-connector-on-prem.html)[在](https://docs.netapp.com/us-en/bluexp-setup-admin/task-quick-start-connector-on-prem.html) [Linux](https://docs.netapp.com/us-en/bluexp-setup-admin/task-quick-start-connector-on-prem.html) [主](https://docs.netapp.com/us-en/bluexp-setup-admin/task-quick-start-connector-on-prem.html)[機](https://docs.netapp.com/us-en/bluexp-setup-admin/task-quick-start-connector-on-prem.html)[上](https://docs.netapp.com/us-en/bluexp-setup-admin/task-quick-start-connector-on-prem.html)[安裝](https://docs.netapp.com/us-en/bluexp-setup-admin/task-quick-start-connector-on-prem.html) [Connector"](https://docs.netapp.com/us-en/bluexp-setup-admin/task-quick-start-connector-on-prem.html)

## 連接器網路需求

- 確保安裝 Connector 的網路啟用下列連線:
	- 透過連接埠 443 連接到 BlueXP 分層服務和 S3 物件儲存設備的 HTTPS 連線 [\("](https://docs.netapp.com/us-en/bluexp-setup-admin/task-set-up-networking-aws.html#endpoints-contacted-for-day-to-day-operations)[請參閱端點](https://docs.netapp.com/us-en/bluexp-setup-admin/task-set-up-networking-aws.html#endpoints-contacted-for-day-to-day-operations)[清](https://docs.netapp.com/us-en/bluexp-setup-admin/task-set-up-networking-aws.html#endpoints-contacted-for-day-to-day-operations)[單](https://docs.netapp.com/us-en/bluexp-setup-admin/task-set-up-networking-aws.html#endpoints-contacted-for-day-to-day-operations)["](https://docs.netapp.com/us-en/bluexp-setup-admin/task-set-up-networking-aws.html#endpoints-contacted-for-day-to-day-operations))
	- 透過連接埠443連線至ONTAP 您的SURF叢 集管理LIF的HTTPS連線
- ["](https://docs.netapp.com/us-en/bluexp-setup-admin/reference-permissions-aws.html#cloud-tiering)[確認](https://docs.netapp.com/us-en/bluexp-setup-admin/reference-permissions-aws.html#cloud-tiering)[Connector](https://docs.netapp.com/us-en/bluexp-setup-admin/reference-permissions-aws.html#cloud-tiering)[具](https://docs.netapp.com/us-en/bluexp-setup-admin/reference-permissions-aws.html#cloud-tiering)[有管理](https://docs.netapp.com/us-en/bluexp-setup-admin/reference-permissions-aws.html#cloud-tiering)[S3](https://docs.netapp.com/us-en/bluexp-setup-admin/reference-permissions-aws.html#cloud-tiering)[儲存區的權限](https://docs.netapp.com/us-en/bluexp-setup-admin/reference-permissions-aws.html#cloud-tiering)["](https://docs.netapp.com/us-en/bluexp-setup-admin/reference-permissions-aws.html#cloud-tiering)
- 如果ONTAP 您有從您的叢集到VPC的直接連線或VPN連線、而且您想要連接器和S3之間的通訊保持在AWS 內部網路(\*私有\*連線)中、您就必須啟用連接到S3的VPC端點介面。 [瞭解如何設定](#page-7-0)[VPC](#page-7-0)[端點介面。](#page-7-0)

# <span id="page-5-0"></span>準備**ONTAP** 您的叢集

將資料分層至 Amazon S3 時、您的叢集必須符合下列需求。 ONTAP

#### 需求 **ONTAP**

支援 **ONTAP** 的支援功能平台

- 使用ONTAP 更新版本的時:您可以將資料從AFF 包含FAS All SSD Aggregate或All HDD Aggregate的各 種系統、或是包含All SSD Aggregate或All HDD Aggregate的系統進行分層。
- 使用ONTAP NetApp 9.7及更早版本時:您可以將AFF 資料從包含FAS All SSD Aggregate的各種系統、 或是用整合式全SSD的系統進行分層。

支援 **ONTAP** 的支援版本

- 0 : 2 或更新版本 ONTAP
- 如果您計畫使用AWS Private Link連線至物件儲存設備、則需要使用物件9.7或更新版本ONTAP

支援的磁碟區和集合體

BlueXP 分層可分層的磁碟區總數可能少於 ONTAP 系統上的磁碟區數量。這是因為磁碟區無法從某些集合體 分層。請參閱ONTAP 的《》文件 ["](https://docs.netapp.com/us-en/ontap/fabricpool/requirements-concept.html#functionality-or-features-not-supported-by-fabricpool)[功能或功能](https://docs.netapp.com/us-en/ontap/fabricpool/requirements-concept.html#functionality-or-features-not-supported-by-fabricpool)[不受](https://docs.netapp.com/us-en/ontap/fabricpool/requirements-concept.html#functionality-or-features-not-supported-by-fabricpool) [FabricPool](https://docs.netapp.com/us-en/ontap/fabricpool/requirements-concept.html#functionality-or-features-not-supported-by-fabricpool) [支援](https://docs.netapp.com/us-en/ontap/fabricpool/requirements-concept.html#functionality-or-features-not-supported-by-fabricpool)["](https://docs.netapp.com/us-en/ontap/fabricpool/requirements-concept.html#functionality-or-features-not-supported-by-fabricpool)。

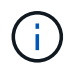

BlueXP 分層支援從 ONTAP 9.5 開始的 FlexGroup 磁碟區。安裝程式的運作方式與任何其他 Volume 相同。

#### 叢集網路連線需求

• 叢集需要連接器與叢集管理LIF之間的傳入HTTPS連線。

叢集與 BlueXP 分層服務之間不需要連線。

• 每個裝載您要分層的磁碟區的節點都需要叢集間LIF ONTAP 。這些叢集間生命體必須能夠存取物件存放區。

叢集會透過連接埠443、從叢集間的LIF連線到Amazon S3儲存設備、以進行分層作業。從物件儲存設備中讀 取和寫入資料、物件儲存設備永遠不會啟動、只是回應而已。ONTAP

•叢集間生命體必須與 IPspacer 建立關聯、ONTAP 以便連接物件儲存設備。 ["](https://docs.netapp.com/us-en/ontap/networking/standard_properties_of_ipspaces.html)[深](https://docs.netapp.com/us-en/ontap/networking/standard_properties_of_ipspaces.html)[入瞭解](https://docs.netapp.com/us-en/ontap/networking/standard_properties_of_ipspaces.html) [IPspaces"](https://docs.netapp.com/us-en/ontap/networking/standard_properties_of_ipspaces.html)。

當您設定 BlueXP 分層時、系統會提示您輸入要使用的 IPspace 。您應該選擇這些生命區相關的IPspace。 這可能是您建立的「預設」 IPspace 或自訂 IPspace 。

如果您使用的IPspace與「預設」不同、則可能需要建立靜態路由才能存取物件儲存設備。

IPspace內的所有叢集間生命體都必須擁有物件存放區的存取權。如果您無法針對目前的IPspace進行設定、 則必須建立專屬的IPspace、讓所有叢集間生命週期都能存取物件存放區。

- 如果您使用AWS中的私有VPC介面端點進行S3連線、則為了使用https/443、您必須將S3端點憑證載 入ONTAP 到叢集。 [瞭解如何設定](#page-7-0)[VPC](#page-7-0)[端點介面並](#page-7-0)[載](#page-7-0)[入](#page-7-0)[S3](#page-7-0)[憑證](#page-7-0)。
- [確保](#page-6-0)[ONTAP](#page-6-0) [您的叢集](#page-6-0)[擁](#page-6-0)[有存取](#page-6-0)[S3](#page-6-0)[儲存區的權限。](#page-6-0)

您必須先在ONTAP BlueXP中探索內部部署的叢集、才能開始將冷資料分層儲存至物件儲存設備。您必須知道叢 集管理IP位址和管理使用者帳戶的密碼、才能新增叢集。

["](https://docs.netapp.com/us-en/bluexp-ontap-onprem/task-discovering-ontap.html)[瞭解如何探索叢集](https://docs.netapp.com/us-en/bluexp-ontap-onprem/task-discovering-ontap.html)["](https://docs.netapp.com/us-en/bluexp-ontap-onprem/task-discovering-ontap.html)。

# 準備**AWS**環境

當您為新叢集設定資料分層時、系統會提示您是要服務建立 S3 儲存區、還是要在設定 Connector 的 AWS 帳戶 中選取現有的 S3 儲存區。AWS 帳戶必須具有權限和存取金鑰、才能在 BlueXP 分層中輸入。這個支援功能叢 集使用存取金鑰來將資料分層進出 S3 。 ONTAP

根據預設、分層服務會為您建立貯體。如果您想要使用自己的貯體、可以在啟動分層啟動精靈之前先建立一個貯 體、然後在精靈中選取該貯體。 ["](https://docs.netapp.com/us-en/bluexp-s3-storage/task-add-s3-bucket.html)[瞭解如何從](https://docs.netapp.com/us-en/bluexp-s3-storage/task-add-s3-bucket.html) [BlueXP](https://docs.netapp.com/us-en/bluexp-s3-storage/task-add-s3-bucket.html) [建立](https://docs.netapp.com/us-en/bluexp-s3-storage/task-add-s3-bucket.html) [S3](https://docs.netapp.com/us-en/bluexp-s3-storage/task-add-s3-bucket.html) [儲存區](https://docs.netapp.com/us-en/bluexp-s3-storage/task-add-s3-bucket.html)["](https://docs.netapp.com/us-en/bluexp-s3-storage/task-add-s3-bucket.html)。貯體必須專門用於儲存來自您 Volume 的非使用中資料、不得用於任何其他用途。S3儲存區必須位於 ["](https://docs.netapp.com/zh-tw/bluexp-tiering/reference-aws-support.html#supported-aws-regions)[支援](https://docs.netapp.com/zh-tw/bluexp-tiering/reference-aws-support.html#supported-aws-regions) [BlueXP](https://docs.netapp.com/zh-tw/bluexp-tiering/reference-aws-support.html#supported-aws-regions) [分層的區](https://docs.netapp.com/zh-tw/bluexp-tiering/reference-aws-support.html#supported-aws-regions)[域](https://docs.netapp.com/zh-tw/bluexp-tiering/reference-aws-support.html#supported-aws-regions)["](https://docs.netapp.com/zh-tw/bluexp-tiering/reference-aws-support.html#supported-aws-regions)。

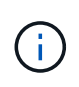

如果您計畫設定 BlueXP 分層以使用較低成本的儲存類別、讓階層式資料在一定天數後轉換至、 則在 AWS 帳戶中設定儲存區時、您不得選擇任何生命週期規則。BlueXP 分層管理生命週期轉 換。

#### <span id="page-6-0"></span>設定**S3**權限

您需要設定兩組權限:

- 連接器的權限、以便建立和管理 S3 儲存區。
- 內部部署ONTAP 的內部資源集區的權限、讓IT能夠讀取資料並將資料寫入S3儲存區。

步驟

- 1. \* 連接器權限 \* :
	- 請確認 ["](https://docs.netapp.com/us-en/bluexp-setup-admin/reference-permissions-aws.html#iam-policies)[這些](https://docs.netapp.com/us-en/bluexp-setup-admin/reference-permissions-aws.html#iam-policies)[S3](https://docs.netapp.com/us-en/bluexp-setup-admin/reference-permissions-aws.html#iam-policies)[權限](https://docs.netapp.com/us-en/bluexp-setup-admin/reference-permissions-aws.html#iam-policies)["](https://docs.netapp.com/us-en/bluexp-setup-admin/reference-permissions-aws.html#iam-policies) 是為Connector提供權限的IAM角色的一部分。在您第一次部署Connector時、預設 會包含這些連接器。否則、您將需要新增任何遺失的權限。請參閱 ["AWS](https://docs.aws.amazon.com/IAM/latest/UserGuide/access_policies_manage-edit.html)[文](https://docs.aws.amazon.com/IAM/latest/UserGuide/access_policies_manage-edit.html)[件:](https://docs.aws.amazon.com/IAM/latest/UserGuide/access_policies_manage-edit.html)[編輯](https://docs.aws.amazon.com/IAM/latest/UserGuide/access_policies_manage-edit.html)[IAM](https://docs.aws.amazon.com/IAM/latest/UserGuide/access_policies_manage-edit.html)[原](https://docs.aws.amazon.com/IAM/latest/UserGuide/access_policies_manage-edit.html)[則](https://docs.aws.amazon.com/IAM/latest/UserGuide/access_policies_manage-edit.html)["](https://docs.aws.amazon.com/IAM/latest/UserGuide/access_policies_manage-edit.html) 以取得相 關指示。

◦ BlueXP 分層建立的預設貯體具有「 Fabric Pool 」的前置詞。如果您想要為貯體使用不同的前置詞、則 必須使用您要使用的名稱自訂權限。在 S3 權限中、您會看到一行 "Resource": ["arn:aws:s3:::fabric-pool\*"]。您需要將「 Fabric Pool 」變更為您要使用的首碼。例如、如 果您想要使用「分層 1 」做為貯體的首碼、請將此行變更為 "Resource": ["arn:aws:s3:::tiering-1\*"]。

如果您想在這個相同 BlueXP 帳戶中使用其他叢集的貯體使用不同的前置詞、您可以為其他貯體新增另 一行前置詞。例如:

```
"Resource": ["arn:aws:s3:::tiering-1*"]
"Resource": ["arn:aws:s3:::tiering-2*"]
```
如果您要建立自己的貯體、但不使用標準首碼、則應將此行變更為 "Resource": ["arn:aws:s3:::\*"] 因此任何貯體都能被辨識。不過、這可能會揭露您所有的儲存區、而非您設計用來儲存來自磁碟區的非使用 中資料的儲存區。

2. \* 叢集權限 \* :

◦ 啟動服務時、分層精靈會提示您輸入存取金鑰和秘密金鑰。這些認證資料會傳遞ONTAP 到S庫 叢 集、ONTAP 以便讓S庫 將資料分層傳送到S3儲存庫。因此、您需要建立具有下列權限的IAM使用者:

```
"s3:ListAllMyBuckets",
"s3:ListBucket",
"s3:GetBucketLocation",
"s3:GetObject",
"s3:PutObject",
"s3:DeleteObject"
```
請參閱 ["AWS](https://docs.aws.amazon.com/IAM/latest/UserGuide/id_roles_create_for-user.html) [文](https://docs.aws.amazon.com/IAM/latest/UserGuide/id_roles_create_for-user.html)[件:建立](https://docs.aws.amazon.com/IAM/latest/UserGuide/id_roles_create_for-user.html)[角色](https://docs.aws.amazon.com/IAM/latest/UserGuide/id_roles_create_for-user.html)[、將權限](https://docs.aws.amazon.com/IAM/latest/UserGuide/id_roles_create_for-user.html)[委派](https://docs.aws.amazon.com/IAM/latest/UserGuide/id_roles_create_for-user.html)[給](https://docs.aws.amazon.com/IAM/latest/UserGuide/id_roles_create_for-user.html) [IAM](https://docs.aws.amazon.com/IAM/latest/UserGuide/id_roles_create_for-user.html) [使用者](https://docs.aws.amazon.com/IAM/latest/UserGuide/id_roles_create_for-user.html)["](https://docs.aws.amazon.com/IAM/latest/UserGuide/id_roles_create_for-user.html) 以取得詳細資料。

3. 建立或找出存取金鑰。

BlueXP 分層會將存取金鑰傳給 ONTAP 叢集。這些認證不會儲存在 BlueXP 分層服務中。

["AWS](https://docs.aws.amazon.com/IAM/latest/UserGuide/id_credentials_access-keys.html) [文](https://docs.aws.amazon.com/IAM/latest/UserGuide/id_credentials_access-keys.html)[件:管理](https://docs.aws.amazon.com/IAM/latest/UserGuide/id_credentials_access-keys.html) [IAM](https://docs.aws.amazon.com/IAM/latest/UserGuide/id_credentials_access-keys.html) [使用者的存取](https://docs.aws.amazon.com/IAM/latest/UserGuide/id_credentials_access-keys.html)[金鑰](https://docs.aws.amazon.com/IAM/latest/UserGuide/id_credentials_access-keys.html)["](https://docs.aws.amazon.com/IAM/latest/UserGuide/id_credentials_access-keys.html)

<span id="page-7-0"></span>使用**VPC**端點介面設定系統的私有連線

如果您打算使用標準的公用網際網路連線、則所有權限都是由Connector設定、您無需再做任何操作。這種連線 類型顯示於 上圖第一。

如果您想要透過網際網路從內部資料中心連線至VPC、可以在分層啟動精靈中選取AWS Private Link連線。如果 您打算使用VPN或AWS Direct Connect、透過使用私有IP位址的VPC端點介面來連接內部部署系統、就必須使 用此功能。這種連線類型顯示於 上圖第二。

- 1. 使用Amazon VPC主控台或命令列建立介面端點組態。 ["](https://docs.aws.amazon.com/AmazonS3/latest/userguide/privatelink-interface-endpoints.html)[如需使用](https://docs.aws.amazon.com/AmazonS3/latest/userguide/privatelink-interface-endpoints.html)[AWS Private Link for Amazon S3](https://docs.aws.amazon.com/AmazonS3/latest/userguide/privatelink-interface-endpoints.html)[的詳細資](https://docs.aws.amazon.com/AmazonS3/latest/userguide/privatelink-interface-endpoints.html) [訊、請參閱](https://docs.aws.amazon.com/AmazonS3/latest/userguide/privatelink-interface-endpoints.html)["](https://docs.aws.amazon.com/AmazonS3/latest/userguide/privatelink-interface-endpoints.html)。
- 2. 修改與BlueXP Connector相關的安全性群組組態。您必須將原則變更為「Custom(自訂)」(從「Full Access(完整存取)」)、而且您必須如此 [新增所需的](#page-6-0)[S3 Connector](#page-6-0)[權限](#page-6-0) 如前所示。

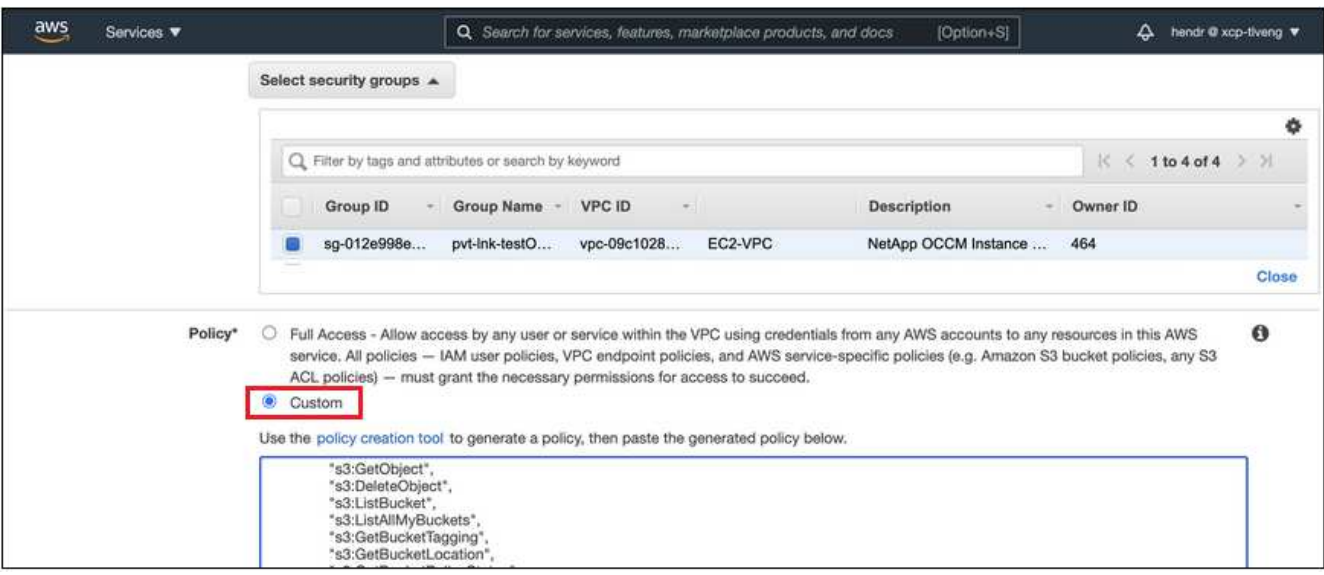

如果您使用連接埠80(HTTP)來與私有端點通訊、您就能輕鬆完成所有設定。您現在可以在叢集上啟用 BlueXP 分層功能。

如果您使用連接埠443(HTTPS)來與私有端點通訊、則必須從VPC S3端點複製憑證、並將其新增ONTAP 至您的故障叢集、如接下來的4個步驟所示。

3. 從AWS主控台取得端點的DNS名稱。

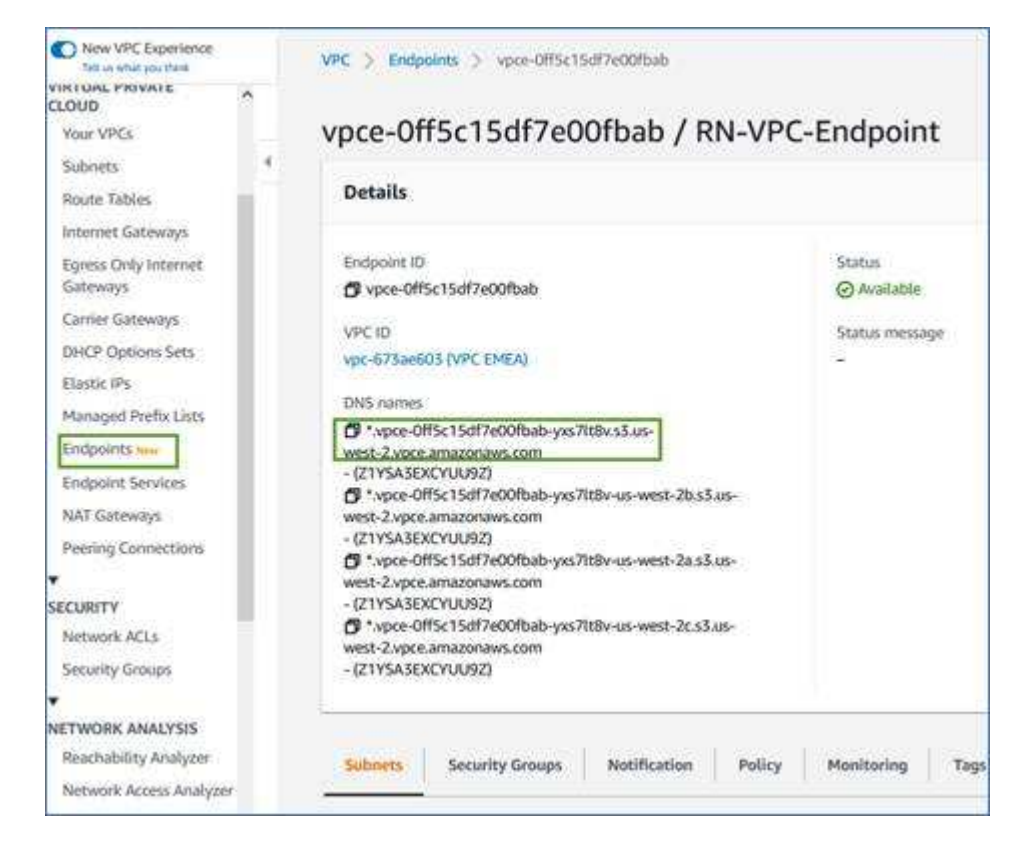

4. 從VPC S3端點取得憑證。您的做法是 ["](https://docs.netapp.com/us-en/bluexp-setup-admin/task-managing-connectors.html#connect-to-the-linux-vm)[登](https://docs.netapp.com/us-en/bluexp-setup-admin/task-managing-connectors.html#connect-to-the-linux-vm)[入](https://docs.netapp.com/us-en/bluexp-setup-admin/task-managing-connectors.html#connect-to-the-linux-vm)[裝載](https://docs.netapp.com/us-en/bluexp-setup-admin/task-managing-connectors.html#connect-to-the-linux-vm)[BlueXP Connector](https://docs.netapp.com/us-en/bluexp-setup-admin/task-managing-connectors.html#connect-to-the-linux-vm)[的](https://docs.netapp.com/us-en/bluexp-setup-admin/task-managing-connectors.html#connect-to-the-linux-vm)[VM"](https://docs.netapp.com/us-en/bluexp-setup-admin/task-managing-connectors.html#connect-to-the-linux-vm) 並執行下列命令。輸入端點 的DNS名稱時、請在開頭加入「pucket」、取代「\*」:

```
[ec2-user@ip-10-160-4-68 ~]$ openssl s_client -connect bucket.vpce-
0ff5c15df7e00fbab-yxs7lt8v.s3.us-west-2.vpce.amazonaws.com:443
-showcerts
```
5. 從這個命令的輸出中、複製S3憑證的資料(包括BEGIN / END憑證標記之間的所有資料):

```
Certificate chain
0 s:/CN=s3.us-west-2.amazonaws.com`
     i:/C=US/O=Amazon/OU=Server CA 1B/CN=Amazon
-----BEGIN CERTIFICATE-----
MIIM6zCCC9OgAwIBAgIQA7MGJ4FaDBR8uL0KR3oltTANBgkqhkiG9w0BAQsFADBG
…
…
GqvbOz/oO2NWLLFCqI+xmkLcMiPrZy+/6Af+HH2mLCM4EsI2b+IpBmPkriWnnxo=
-----END CERTIFICATE-----
```
6. 登入ONTAP 叢集式CLI、然後套用您使用下列命令複製的憑證(替代您自己的儲存VM名稱):

```
cluster1::> security certificate install -vserver <svm_name> -type
server-ca
Please enter Certificate: Press <Enter> when done
```
# <span id="page-9-0"></span>將非作用中資料從第一個叢集分層至**Amazon S3**

準備好 AWS 環境之後、請從第一個叢集開始分層處理非作用中資料。

## 您需要的產品

- ["](https://docs.netapp.com/us-en/bluexp-ontap-onprem/task-discovering-ontap.html)[內部部署工作環境](https://docs.netapp.com/us-en/bluexp-ontap-onprem/task-discovering-ontap.html)["](https://docs.netapp.com/us-en/bluexp-ontap-onprem/task-discovering-ontap.html)。
- 具備所需 S3 權限的 IAM 使用者的 AWS 存取金鑰。

#### 步驟

- 1. 選擇內部ONTAP 環境的不正常運作環境。
- 2. 從右側面板按一下「啟用」以取得分層服務。

如果Amazon S3分層目的地是以工作環境形式存在於Canvas上、您可以將叢集拖曳至工作環境、以啟動設 定精靈。

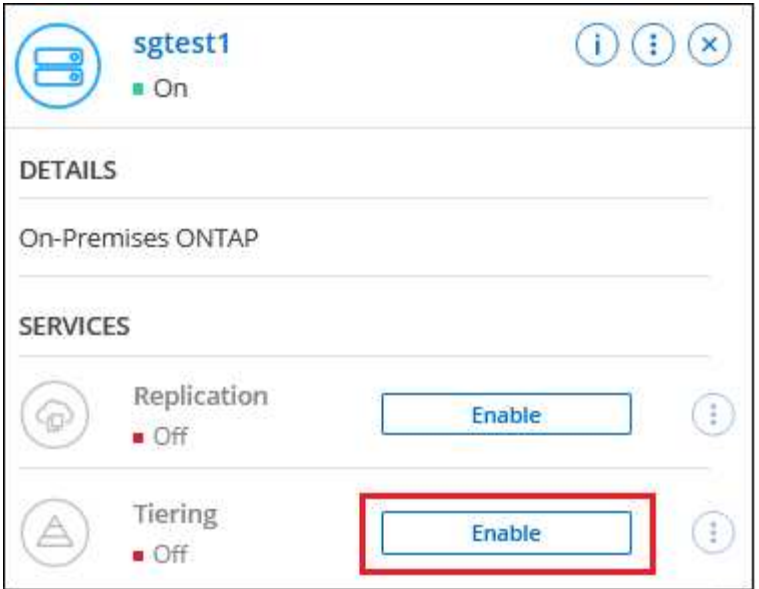

- 3. 定義物件儲存名稱:輸入此物件儲存設備的名稱。它必須與此叢集上的Aggregate所使用的任何其他物件儲 存設備都是獨一無二的。
- 4. 選擇供應商:選取\* Amazon Web Services\*、然後按一下\*繼續\*。

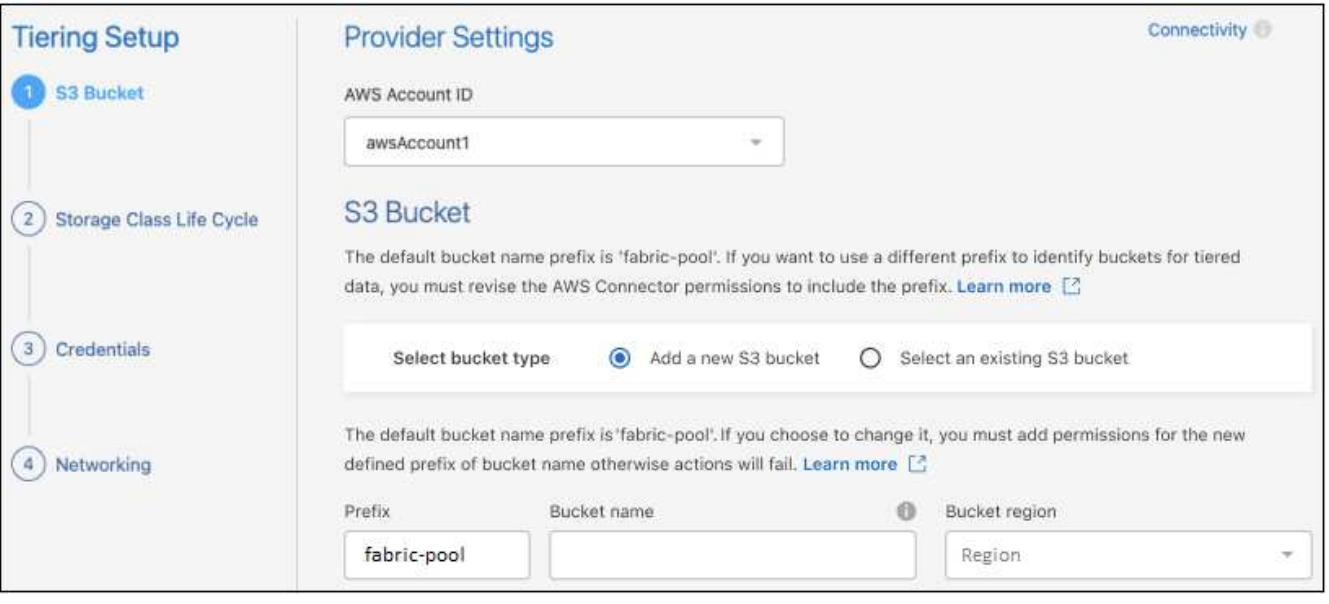

5. 完成 \* 階層設定 \* 頁面中的各節:

a. \* S3 Bucket \* :新增 S3 儲存貯體或選取現有的 S3 儲存貯體、選取儲存貯體區域、然後按一下 \* 繼續 \*  $\circ$ 

使用內部連接器時、您必須輸入AWS帳戶ID、以便存取現有的S3儲存區或將要建立的新S3儲存區。

根據預設、會使用 *Fabric Pool* 前置詞、因為 *Connector* 的 *IAM* 原則可讓執行個體對使用該確切前置詞 命名的貯體執行 *S3* 動作。例如、您可以命名*S3*儲存區*\_Fabric*集區*-AFF1*、其中AFF1是叢集的名稱。您 也可以為用於分層的貯體定義前置詞。請參閱 [設定](#page-6-0) [S3](#page-6-0) [權限](#page-6-0) 確保您擁有 AWS 權限、能夠辨識您打算使 用的任何自訂首碼。

b. \* 儲存類別 \* : BlueXP 分層管理階層資料的生命週期轉換。資料從 *Standard* 類別開始、但您可以建立

規則、在特定天數後將不同的儲存類別套用至資料。

選取您要將階層式資料轉換至的 S3 儲存類別、以及資料指派至該類別之前的天數、然後按一下 \* 繼續 \* 。例如、下方的螢幕擷取畫面顯示、在物件儲存設備中 45 天之後、階層式資料會從 *Standard* 類別指派 給 *Standard-IA* 類別。

如果您選擇\*保留此儲存類別中的資料\*、則資料會保留在\_Standard\_儲存類別中、而且不會套用任何規 則。 ["](https://docs.netapp.com/zh-tw/bluexp-tiering/reference-aws-support.html)[請參閱支援的儲存](https://docs.netapp.com/zh-tw/bluexp-tiering/reference-aws-support.html)[類別](https://docs.netapp.com/zh-tw/bluexp-tiering/reference-aws-support.html)["](https://docs.netapp.com/zh-tw/bluexp-tiering/reference-aws-support.html)。

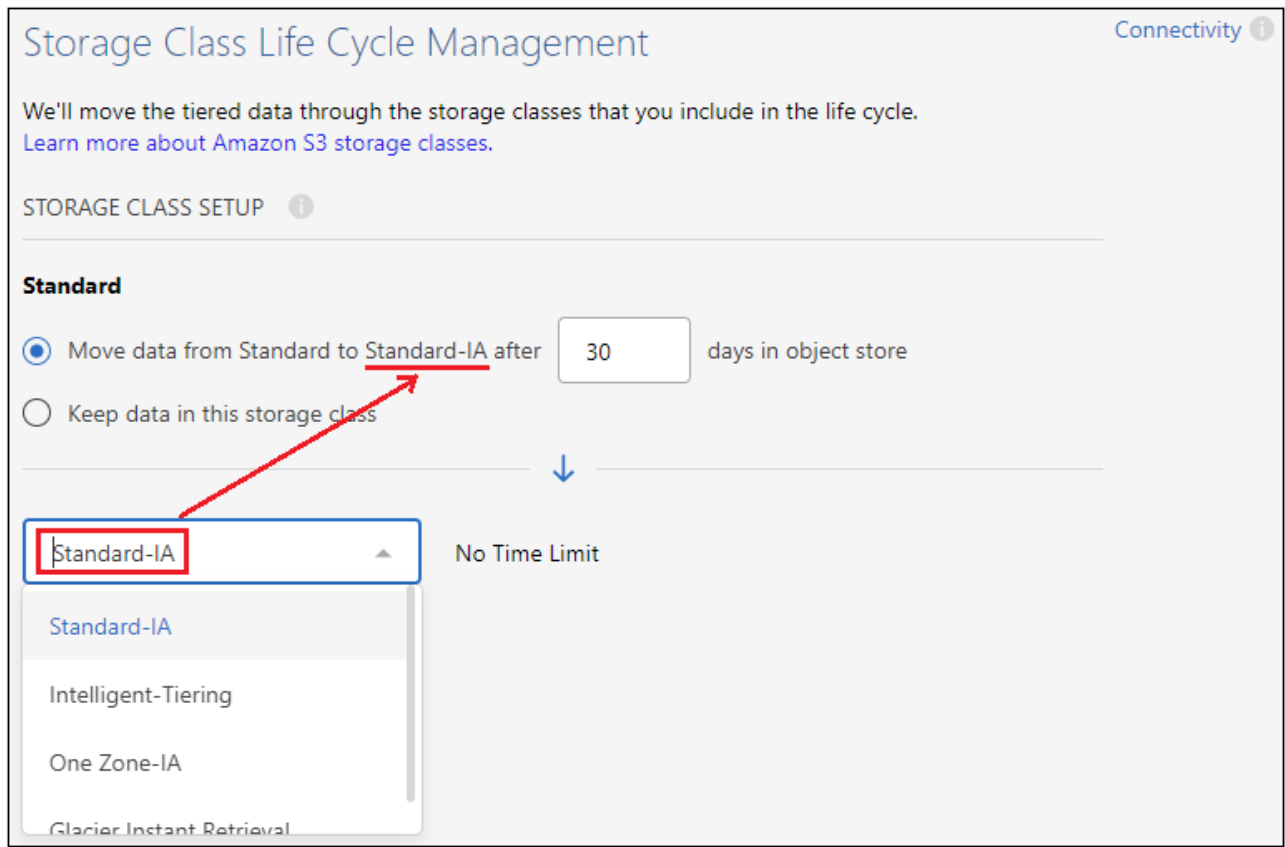

請注意、生命週期規則會套用至所選貯體中的所有物件。

c. 認證:輸入具有所需S3權限之IAM使用者的存取金鑰ID和秘密金鑰、然後按一下\*繼續\*。

IAM 使用者必須與您在「 \* S3 Bucket \* 」頁面上選取或建立的儲存區位於相同的 AWS 帳戶中。

d. 網路:輸入網路詳細資料、然後按一下\*繼續\*。

在ONTAP 您要分層存放磁碟區的資訊區叢集中選取IPspace。此IPspace的叢集間生命體必須具有傳出 網際網路存取、才能連線至雲端供應商的物件儲存設備。

您也可以選擇是否要使用先前設定的AWS Private Link。 [請參閱上](#page-7-0)[述](#page-7-0)[設定資訊。](#page-7-0) 此時會顯示一個對話方 塊、協助您完成端點組態。

您也可以定義「最大傳輸率」、設定可將非使用中資料上傳至物件儲存的網路頻寬。選取\*受限\*選項按鈕、 然後輸入可使用的最大頻寬、或選取\*無限\*表示沒有限制。

6. 在「層級磁碟區」頁面上、選取您要設定分層的磁碟區、然後啟動「層級原則」頁面:

◦

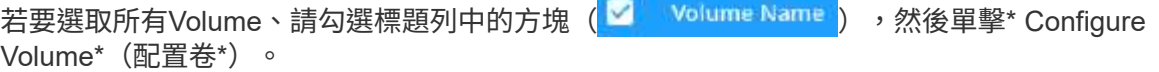

。若要選取多個磁碟區、請勾選每個磁碟區的方塊(<mark>♡</mark> Volume 1),然後單擊\* Configure Volume\*(配置 卷\*)。

```
若要選取單一Volume、請按一下該列(或 圖示)。
```
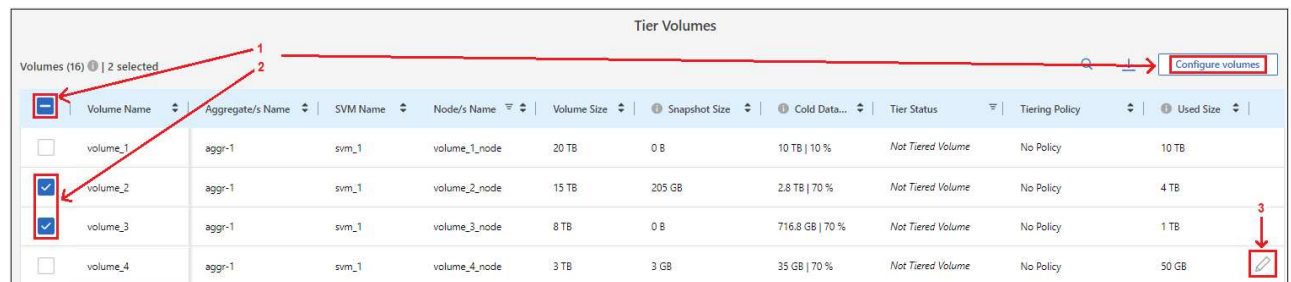

7. 在 分層原則 對話方塊中、選取分層原則、選擇性地調整所選磁碟區的冷卻天數、然後按一下\*套用\*。

["](https://docs.netapp.com/zh-tw/bluexp-tiering/concept-cloud-tiering.html#volume-tiering-policies)[深](https://docs.netapp.com/zh-tw/bluexp-tiering/concept-cloud-tiering.html#volume-tiering-policies)[入瞭解磁碟區分層](https://docs.netapp.com/zh-tw/bluexp-tiering/concept-cloud-tiering.html#volume-tiering-policies)[原](https://docs.netapp.com/zh-tw/bluexp-tiering/concept-cloud-tiering.html#volume-tiering-policies)[則和](https://docs.netapp.com/zh-tw/bluexp-tiering/concept-cloud-tiering.html#volume-tiering-policies)[冷卻天](https://docs.netapp.com/zh-tw/bluexp-tiering/concept-cloud-tiering.html#volume-tiering-policies)[數](https://docs.netapp.com/zh-tw/bluexp-tiering/concept-cloud-tiering.html#volume-tiering-policies)["](https://docs.netapp.com/zh-tw/bluexp-tiering/concept-cloud-tiering.html#volume-tiering-policies)。

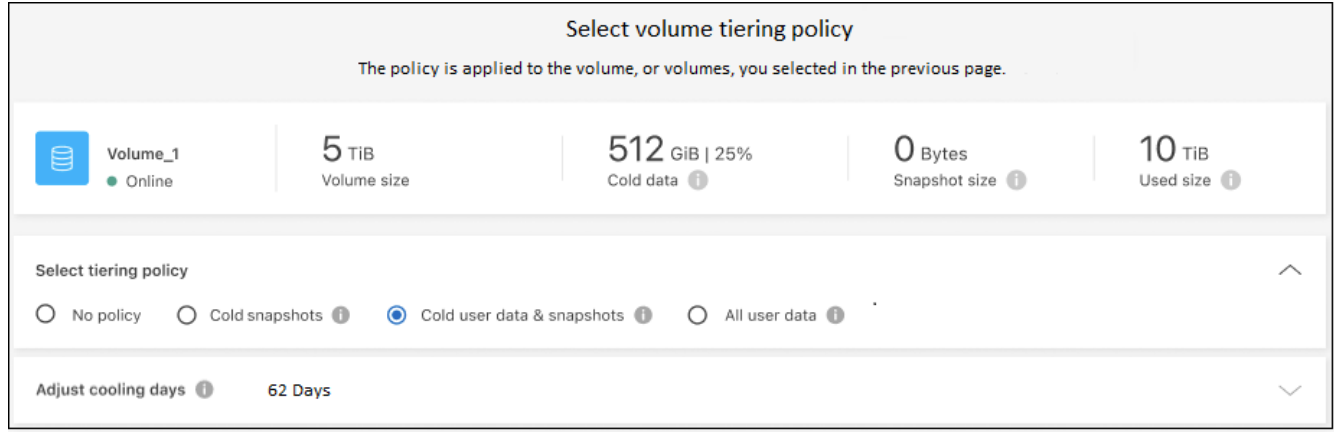

# 結果

您已成功設定從叢集上的磁碟區到 S3 物件儲存區的資料分層。

## 接下來呢?

◦

["](https://docs.netapp.com/zh-tw/bluexp-tiering/task-licensing-cloud-tiering.html)[請務必訂閱](https://docs.netapp.com/zh-tw/bluexp-tiering/task-licensing-cloud-tiering.html) [BlueXP](https://docs.netapp.com/zh-tw/bluexp-tiering/task-licensing-cloud-tiering.html) [分層服務](https://docs.netapp.com/zh-tw/bluexp-tiering/task-licensing-cloud-tiering.html)["](https://docs.netapp.com/zh-tw/bluexp-tiering/task-licensing-cloud-tiering.html)。

您可以檢閱叢集上作用中和非作用中資料的相關資訊。 ["](https://docs.netapp.com/zh-tw/bluexp-tiering/task-managing-tiering.html)[深](https://docs.netapp.com/zh-tw/bluexp-tiering/task-managing-tiering.html)[入瞭解如何管理分層設定](https://docs.netapp.com/zh-tw/bluexp-tiering/task-managing-tiering.html)["](https://docs.netapp.com/zh-tw/bluexp-tiering/task-managing-tiering.html)。

您也可以建立額外的物件儲存設備、以便在叢集上的特定集合體將資料分層至不同的物件存放區。或者、如果您 打算使用FabricPool 「支援物件鏡射」、將階層式資料複寫到其他物件存放區。 ["](https://docs.netapp.com/zh-tw/bluexp-tiering/task-managing-object-storage.html)[深](https://docs.netapp.com/zh-tw/bluexp-tiering/task-managing-object-storage.html)[入瞭解](https://docs.netapp.com/zh-tw/bluexp-tiering/task-managing-object-storage.html)[物](https://docs.netapp.com/zh-tw/bluexp-tiering/task-managing-object-storage.html)[件存放區的管理](https://docs.netapp.com/zh-tw/bluexp-tiering/task-managing-object-storage.html)["](https://docs.netapp.com/zh-tw/bluexp-tiering/task-managing-object-storage.html)。

# <span id="page-12-0"></span>將內部部署 **ONTAP** 的資料叢集分層至 **Azure Blob** 儲存設備

將非作用中資料分層存放至Azure Blob儲存設備、以釋放內部ONTAP 環境中的閒置空間。

# 快速入門

請依照下列步驟快速入門、或向下捲動至其餘部分以取得完整詳細資料。

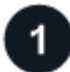

準備將資料分層至 **Azure Blob** 儲存設備

您需要下列項目:

- 內部ONTAP 使用的支援區叢集、執行ONTAP 的是2個9.4或更新版本、並有HTTPS連線至Azure Blob儲存 設備。 ["](https://docs.netapp.com/us-en/bluexp-ontap-onprem/task-discovering-ontap.html)[瞭解如何探索叢集](https://docs.netapp.com/us-en/bluexp-ontap-onprem/task-discovering-ontap.html)["](https://docs.netapp.com/us-en/bluexp-ontap-onprem/task-discovering-ontap.html)。
- 安裝在Azure vnet或內部部署環境中的Connector。
- 用於連接器的網路連線、可將 HTTPS 輸出連線至資料中心的 ONTAP 叢集、 Azure 儲存設備、以及 BlueXP 分層服務。

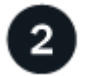

設定分層

在BluXP中、選取內部ONTAP 環境的支援環境、按一下「啟用」以使用分層服務、然後依照提示將資料分層 至Azure Blob儲存設備。

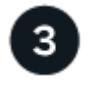

設定授權

免費試用結束後、請透過隨用隨付訂閱、 ONTAP BlueXP 分層 BYOL 授權、或兩者的組合、支付 BlueXP 分層 分層的費用:

- 若要從Azure Marketplace訂閱、 ["](https://azuremarketplace.microsoft.com/en-us/marketplace/apps/netapp.cloud-manager?tab=Overview)[前往](https://azuremarketplace.microsoft.com/en-us/marketplace/apps/netapp.cloud-manager?tab=Overview)[BlueXP Marketplace](https://azuremarketplace.microsoft.com/en-us/marketplace/apps/netapp.cloud-manager?tab=Overview)[產品](https://azuremarketplace.microsoft.com/en-us/marketplace/apps/netapp.cloud-manager?tab=Overview)["](https://azuremarketplace.microsoft.com/en-us/marketplace/apps/netapp.cloud-manager?tab=Overview),單擊\*訂購\*,然後按照提示進行操作。
- 若要使用 BlueXP 分層 BYOL 授權付款、請寄送 mailto : [ng-cloud-tiering@netapp.com](mailto:ng-cloud-tiering@netapp.com) ? subject=Licensing[ 如果您需要購買一項授權、請聯絡我們 ] 、然後寄送給我們 ["](https://docs.netapp.com/zh-tw/bluexp-tiering/task-licensing-cloud-tiering.html#add-bluexp-tiering-byol-licenses-to-your-account)[將其從](https://docs.netapp.com/zh-tw/bluexp-tiering/task-licensing-cloud-tiering.html#add-bluexp-tiering-byol-licenses-to-your-account) [BlueXP](https://docs.netapp.com/zh-tw/bluexp-tiering/task-licensing-cloud-tiering.html#add-bluexp-tiering-byol-licenses-to-your-account) [數位錢包新](https://docs.netapp.com/zh-tw/bluexp-tiering/task-licensing-cloud-tiering.html#add-bluexp-tiering-byol-licenses-to-your-account) [增至您的帳戶](https://docs.netapp.com/zh-tw/bluexp-tiering/task-licensing-cloud-tiering.html#add-bluexp-tiering-byol-licenses-to-your-account)["](https://docs.netapp.com/zh-tw/bluexp-tiering/task-licensing-cloud-tiering.html#add-bluexp-tiering-byol-licenses-to-your-account)。

# 需求

驗證 ONTAP 支援您的物件叢集、設定網路、以及準備物件儲存。

下圖顯示每個元件及其之間需要準備的連線:

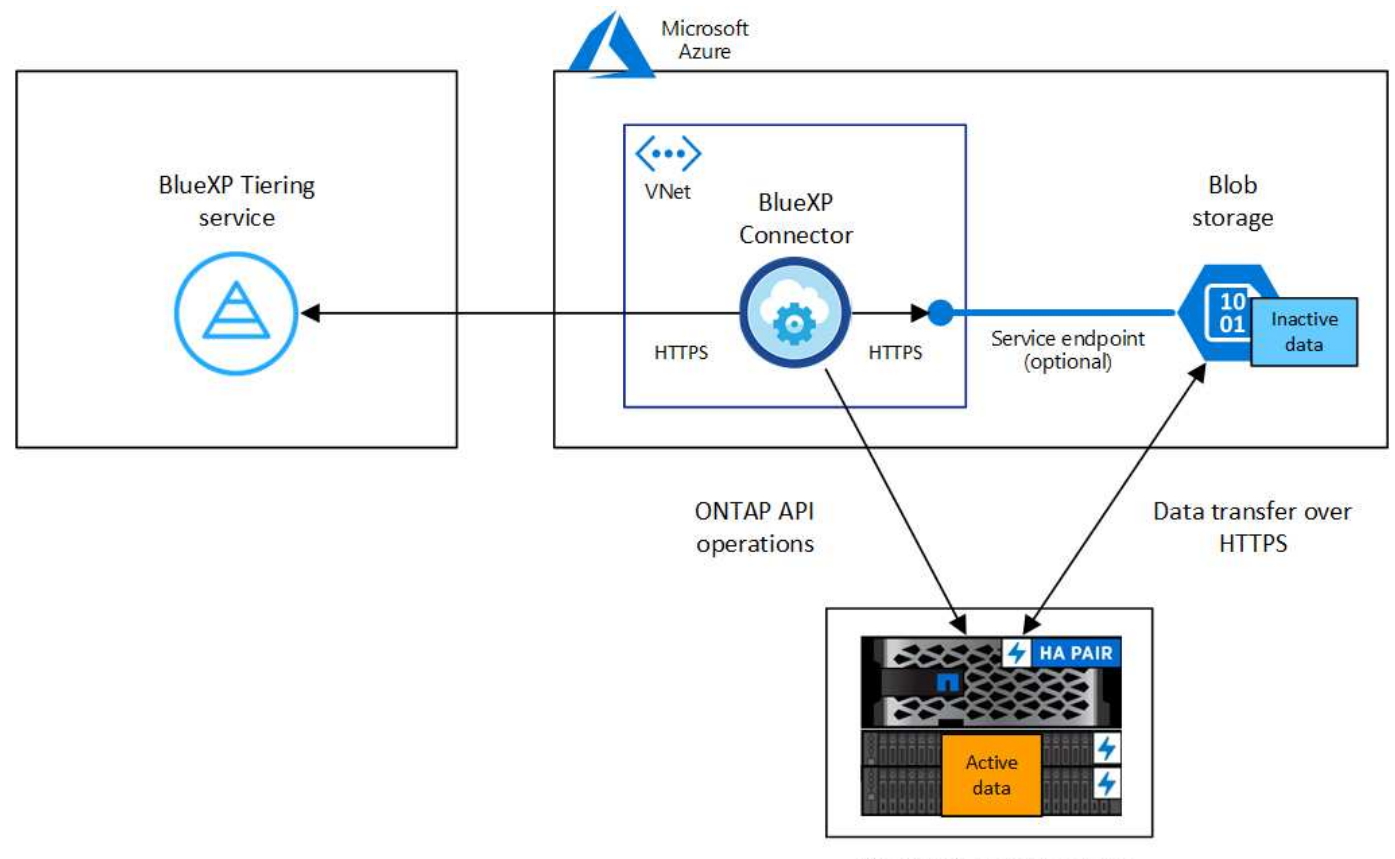

On-premises data center

Connector 與 Blob 儲存設備之間的通訊僅供物件儲存設定使用。連接器可位於內部部署環境、而 非雲端。

## 準備 **ONTAP** 您的叢集

 $\left(\mathsf{i}\right)$ 

將資料分層至 Azure Blob 儲存設備時、您的叢集必須符合下列需求。 ONTAP

支援 **ONTAP** 的支援功能平台

- 使用ONTAP 更新版本的時:您可以將資料從AFF 包含FAS All SSD Aggregate或All HDD Aggregate的各 種系統、或是包含All SSD Aggregate或All HDD Aggregate的系統進行分層。
- 使用ONTAP NetApp 9.7及更早版本時:您可以將AFF 資料從包含FAS All SSD Aggregate的各種系統、 或是用整合式全SSD的系統進行分層。

支援 **ONTAP** 的支援版本

更新版本 ONTAP

叢集網路連線需求

• 此支援叢集可透過連接埠 443 、啟動 HTTPS 連線至 Azure Blob 儲存設備。 ONTAP

可在物件儲存設備中讀取及寫入資料。 ONTAP物件儲存設備從未啟動、只是回應而已。

雖然 ExpressRoute 提供更好的效能和更低的資料傳輸費用、 ONTAP 但在 VMware 叢集與 Azure Blob 儲存設備之間並不需要。但建議您採用最佳實務做法。

• 連接器必須有傳入連線、連接器可位於Azure vnet或內部部署環境中。

叢集與 BlueXP 分層服務之間不需要連線。

• 每個裝載您要分層的磁碟區的節點都需要叢集間LIF ONTAP 。LIF 必須與 *IPspac\_* 建立關聯、 ONTAP 以便連接物件儲存設備。

設定資料分層時、 BlueXP 分層會提示您使用 IPspace 。您應該選擇每個 LIF 所關聯的 IPspace 。這可 能是您建立的「預設」 IPspace 或自訂 IPspace 。深入瞭解 ["](https://docs.netapp.com/us-en/ontap/networking/create_a_lif.html)[生命](https://docs.netapp.com/us-en/ontap/networking/create_a_lif.html)["](https://docs.netapp.com/us-en/ontap/networking/create_a_lif.html) 和 ["IPspaces"](https://docs.netapp.com/us-en/ontap/networking/standard_properties_of_ipspaces.html)。

支援的磁碟區和集合體

BlueXP 分層可分層的磁碟區總數可能少於 ONTAP 系統上的磁碟區數量。這是因為磁碟區無法從某些集合體 分層。請參閱ONTAP 的《》文件 ["](https://docs.netapp.com/us-en/ontap/fabricpool/requirements-concept.html#functionality-or-features-not-supported-by-fabricpool)[功能或功能](https://docs.netapp.com/us-en/ontap/fabricpool/requirements-concept.html#functionality-or-features-not-supported-by-fabricpool)[不受](https://docs.netapp.com/us-en/ontap/fabricpool/requirements-concept.html#functionality-or-features-not-supported-by-fabricpool) [FabricPool](https://docs.netapp.com/us-en/ontap/fabricpool/requirements-concept.html#functionality-or-features-not-supported-by-fabricpool) [支援](https://docs.netapp.com/us-en/ontap/fabricpool/requirements-concept.html#functionality-or-features-not-supported-by-fabricpool)["](https://docs.netapp.com/us-en/ontap/fabricpool/requirements-concept.html#functionality-or-features-not-supported-by-fabricpool)。

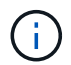

BlueXP 分層支援 FlexGroup 磁碟區、從 ONTAP 9.5 開始。安裝程式的運作方式與任何其他 Volume 相同。

#### 探索**ONTAP** 一個叢集

您必須先在ONTAP BlueXP中建立內部的功能性環境、才能開始分層處理冷資料。

["](https://docs.netapp.com/us-en/bluexp-ontap-onprem/task-discovering-ontap.html)[瞭解如何探索叢集](https://docs.netapp.com/us-en/bluexp-ontap-onprem/task-discovering-ontap.html)["](https://docs.netapp.com/us-en/bluexp-ontap-onprem/task-discovering-ontap.html)。

#### 建立或切換連接器

需要連接器才能將資料分層至雲端。將資料分層至Azure Blob儲存設備時、您可以使用Azure vnet或內部部署中 的Connector。您需要建立新的連接器、或確定目前選取的連接器位於Azure或內部部署。

- ["](https://docs.netapp.com/us-en/bluexp-setup-admin/concept-connectors.html)[深](https://docs.netapp.com/us-en/bluexp-setup-admin/concept-connectors.html)[入瞭解連接器](https://docs.netapp.com/us-en/bluexp-setup-admin/concept-connectors.html)["](https://docs.netapp.com/us-en/bluexp-setup-admin/concept-connectors.html)
- ["](https://docs.netapp.com/us-en/bluexp-setup-admin/task-quick-start-connector-azure.html)[在](https://docs.netapp.com/us-en/bluexp-setup-admin/task-quick-start-connector-azure.html)[Azure](https://docs.netapp.com/us-en/bluexp-setup-admin/task-quick-start-connector-azure.html)[中部署](https://docs.netapp.com/us-en/bluexp-setup-admin/task-quick-start-connector-azure.html)[Connector"](https://docs.netapp.com/us-en/bluexp-setup-admin/task-quick-start-connector-azure.html)
- ["](https://docs.netapp.com/us-en/bluexp-setup-admin/task-quick-start-connector-on-prem.html)[在](https://docs.netapp.com/us-en/bluexp-setup-admin/task-quick-start-connector-on-prem.html) [Linux](https://docs.netapp.com/us-en/bluexp-setup-admin/task-quick-start-connector-on-prem.html) [主](https://docs.netapp.com/us-en/bluexp-setup-admin/task-quick-start-connector-on-prem.html)[機](https://docs.netapp.com/us-en/bluexp-setup-admin/task-quick-start-connector-on-prem.html)[上](https://docs.netapp.com/us-en/bluexp-setup-admin/task-quick-start-connector-on-prem.html)[安裝](https://docs.netapp.com/us-en/bluexp-setup-admin/task-quick-start-connector-on-prem.html) [Connector"](https://docs.netapp.com/us-en/bluexp-setup-admin/task-quick-start-connector-on-prem.html)

#### 確認您擁有必要的**Connector**權限

如果您使用BlueXP 3.9.25版或更新版本建立Connector、就會設定好。預設會設定自訂角色、以提供Connector 管理Azure網路中資源和程序所需的權限。請參閱 ["](https://docs.netapp.com/us-en/bluexp-setup-admin/reference-permissions-azure.html#custom-role-permissions)[必要的自訂](https://docs.netapp.com/us-en/bluexp-setup-admin/reference-permissions-azure.html#custom-role-permissions)[角色](https://docs.netapp.com/us-en/bluexp-setup-admin/reference-permissions-azure.html#custom-role-permissions)[權限](https://docs.netapp.com/us-en/bluexp-setup-admin/reference-permissions-azure.html#custom-role-permissions)["](https://docs.netapp.com/us-en/bluexp-setup-admin/reference-permissions-azure.html#custom-role-permissions) 和 ["BlueXP](https://docs.netapp.com/us-en/bluexp-setup-admin/reference-permissions-azure.html#cloud-tiering) [分層所需的](https://docs.netapp.com/us-en/bluexp-setup-admin/reference-permissions-azure.html#cloud-tiering)[特](https://docs.netapp.com/us-en/bluexp-setup-admin/reference-permissions-azure.html#cloud-tiering)[定權限](https://docs.netapp.com/us-en/bluexp-setup-admin/reference-permissions-azure.html#cloud-tiering)["](https://docs.netapp.com/us-en/bluexp-setup-admin/reference-permissions-azure.html#cloud-tiering)。

如果您使用舊版的BlueXP建立Connector、則必須編輯Azure帳戶的權限清單、才能新增任何遺失的權限。

## 為連接器準備網路

確認連接器具備所需的網路連線。連接器可安裝在內部部署或Azure上。

#### 步驟

- 1. 確保安裝 Connector 的網路啟用下列連線:
	- 透過連接埠 443 連接到 BlueXP 分層服務和 Azure Blob 物件儲存設備的 HTTPS 連線 [\("](https://docs.netapp.com/us-en/bluexp-setup-admin/task-set-up-networking-azure.html#endpoints-contacted-for-day-to-day-operations)[請參閱端點](https://docs.netapp.com/us-en/bluexp-setup-admin/task-set-up-networking-azure.html#endpoints-contacted-for-day-to-day-operations)[清](https://docs.netapp.com/us-en/bluexp-setup-admin/task-set-up-networking-azure.html#endpoints-contacted-for-day-to-day-operations) [單](https://docs.netapp.com/us-en/bluexp-setup-admin/task-set-up-networking-azure.html#endpoints-contacted-for-day-to-day-operations)["](https://docs.netapp.com/us-en/bluexp-setup-admin/task-set-up-networking-azure.html#endpoints-contacted-for-day-to-day-operations))
	- 透過連接埠443連線至ONTAP 您的SURF叢 集管理LIF的HTTPS連線

2. 如有需要、請為 Azure 儲存設備啟用 vnet 服務端點。

如果 ONTAP 您從 DB2 叢集到 vnet 有 ExpressRoute 或 VPN 連線、而您想要連接器與 Blob 儲存設備之間 的通訊保持在虛擬私有網路中、建議使用 vnet 服務端點到 Azure 儲存設備。

#### 準備**Azure Blob**儲存設備

設定分層時、您需要識別要使用的資源群組、以及屬於資源群組的儲存帳戶和Azure容器。儲存帳戶可讓 BlueXP 分層驗證及存取用於資料分層的 Blob 容器。

BlueXP 分層功能可支援分層連接至任何可透過 Connector 存取之區域的任何儲存帳戶。

BlueXP 分層僅支援通用 v2 和優質區塊 Blob 類型的儲存帳戶。

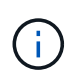

如果您計畫設定 BlueXP 分層以使用較低成本的存取層、在特定天數之後、階層式資料將會轉換 至該層級、則在 Azure 帳戶中設定容器時、不得選取任何生命週期規則。BlueXP 分層管理生命 週期轉換。

# 將第一個叢集的非作用中資料分層至 **Azure Blob** 儲存設備

準備好 Azure 環境之後、請從第一個叢集開始分層處理非作用中資料。

您需要的產品

["](https://docs.netapp.com/us-en/bluexp-ontap-onprem/task-discovering-ontap.html)[內部部署工作環境](https://docs.netapp.com/us-en/bluexp-ontap-onprem/task-discovering-ontap.html)["](https://docs.netapp.com/us-en/bluexp-ontap-onprem/task-discovering-ontap.html)。

#### 步驟

- 1. 選擇內部ONTAP 環境的不正常運作環境。
- 2. 從右側面板按一下「啟用」以取得分層服務。

如果Azure Blob分層目的地是以工作環境形式存在於Canvas上、您可以將叢集拖曳至Azure Blob工作環境、 以啟動設定精靈。

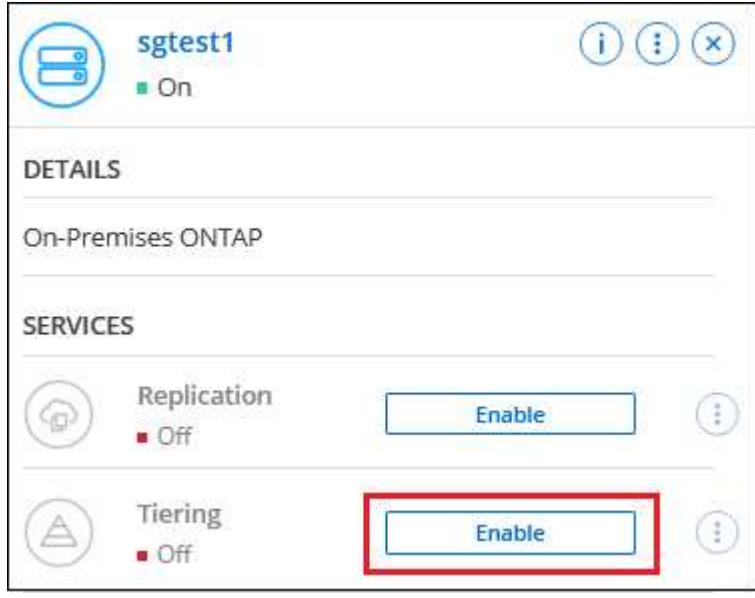

- 3. 定義物件儲存名稱:輸入此物件儲存設備的名稱。它必須與此叢集上的Aggregate所使用的任何其他物件儲 存設備都是獨一無二的。
- 4. 選擇供應商:選擇\* Microsoft Azure 、然後按一下**\***繼續。
- 5. 完成「建立物件儲存」頁面上的步驟:
	- a. 資源群組:選取管理現有容器的資源群組、或是您要在其中建立階層式資料的新容器、然後按一下\*繼 續\*。

使用內部部署連接器時、您必須輸入可存取資源群組的Azure訂閱。

b. \* Azure Container \*:選取選項按鈕、即可將新的Blob容器新增至儲存帳戶或使用現有的容器。然後選取 儲存帳戶並選擇現有的容器、或輸入新容器的名稱。然後按一下 \* 繼續 \* 。

此步驟中顯示的儲存帳戶和容器屬於您在上一步中選取的資源群組。

c. \* 存取層生命週期 \* : BlueXP 分層管理階層資料的生命週期轉換。資料從 *hot* 類別開始、但您可以建立 規則、在一定天數後將 \_Cool 類別套用至資料。

選取您要將階層式資料轉換至的存取層級、以及資料指派至該層級之前的天數、然後按一下 \* 繼續 \* 。 例如、以下螢幕擷取畫面顯示、在物件儲存區中 45 天之後、階層式資料會從 *hot* 類別指派給 \_Cool 類 別。

如果您選擇\*將資料保留在此存取層\*中、則資料會保留在 hot 存取層中、而且不會套用任何規則。 ["](https://docs.netapp.com/zh-tw/bluexp-tiering/reference-azure-support.html)[請](https://docs.netapp.com/zh-tw/bluexp-tiering/reference-azure-support.html) [參閱支援的存取層](https://docs.netapp.com/zh-tw/bluexp-tiering/reference-azure-support.html)["](https://docs.netapp.com/zh-tw/bluexp-tiering/reference-azure-support.html)。

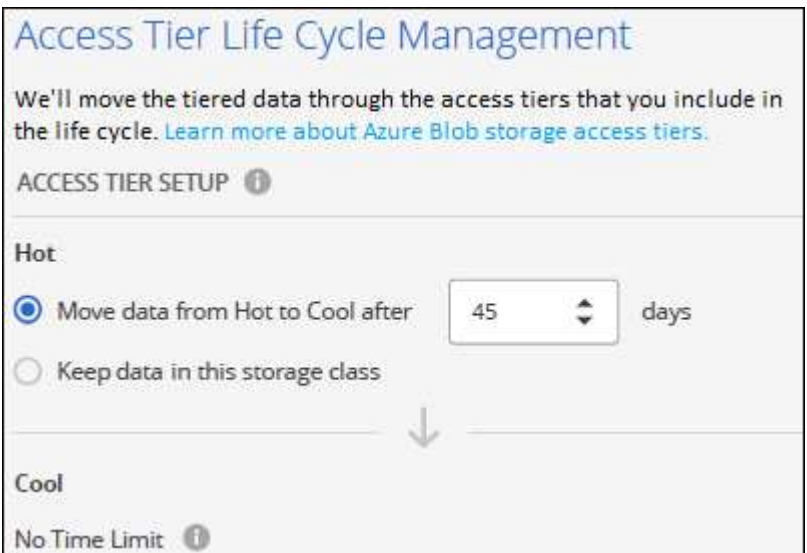

請注意、生命週期規則會套用至所選儲存帳戶中的所有 BLOB 容器。

d. 叢集網路:選取ONTAP 要用於連接物件儲存設備的IPspace、然後按一下\*繼續\*。

選擇正確的 IPspace 可確保 BlueXP 分層可設定從 ONTAP 到雲端供應商物件儲存設備的連線。

您也可以定義「最大傳輸率」、設定可將非使用中資料上傳至物件儲存的網路頻寬。選取\*受限\*選項按鈕、 然後輸入可使用的最大頻寬、或選取\*無限\*表示沒有限制。

6. 在「層級磁碟區」頁面上、選取您要設定分層的磁碟區、然後啟動「層級原則」頁面:

- 若要選取所有Volume、請勾選標題列中的方塊 ( ), Wolume Name ) ,然後單擊\* Configure Volume\* (配置卷\*)。
- 。若要選取多個磁碟區、請勾選每個磁碟區的方塊(<mark>▽ volume\_1),然後單擊\* Configure Volume\*(配置</mark> 卷\*)。

```
若要選取單一Volume、請按一下該列(或 圖示)。
```
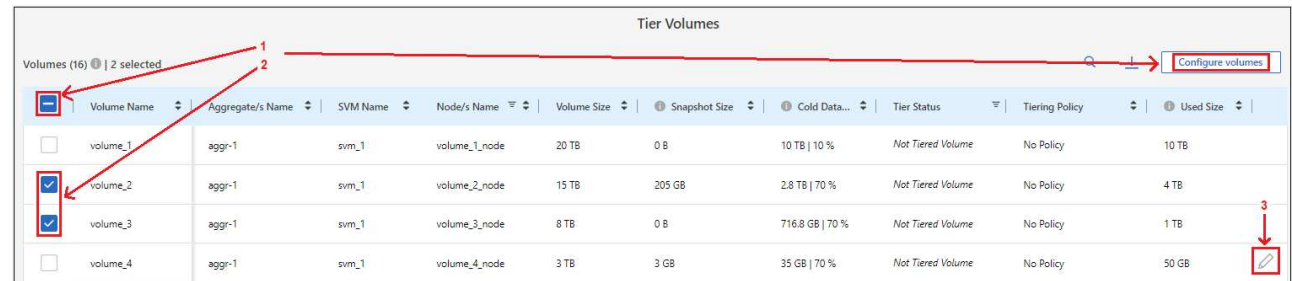

7. 在 分層原則 對話方塊中、選取分層原則、選擇性地調整所選磁碟區的冷卻天數、然後按一下\*套用\*。

["](https://docs.netapp.com/zh-tw/bluexp-tiering/concept-cloud-tiering.html#volume-tiering-policies)[深](https://docs.netapp.com/zh-tw/bluexp-tiering/concept-cloud-tiering.html#volume-tiering-policies)[入瞭解磁碟區分層](https://docs.netapp.com/zh-tw/bluexp-tiering/concept-cloud-tiering.html#volume-tiering-policies)[原](https://docs.netapp.com/zh-tw/bluexp-tiering/concept-cloud-tiering.html#volume-tiering-policies)[則和](https://docs.netapp.com/zh-tw/bluexp-tiering/concept-cloud-tiering.html#volume-tiering-policies)[冷卻天](https://docs.netapp.com/zh-tw/bluexp-tiering/concept-cloud-tiering.html#volume-tiering-policies)[數](https://docs.netapp.com/zh-tw/bluexp-tiering/concept-cloud-tiering.html#volume-tiering-policies)["](https://docs.netapp.com/zh-tw/bluexp-tiering/concept-cloud-tiering.html#volume-tiering-policies)。

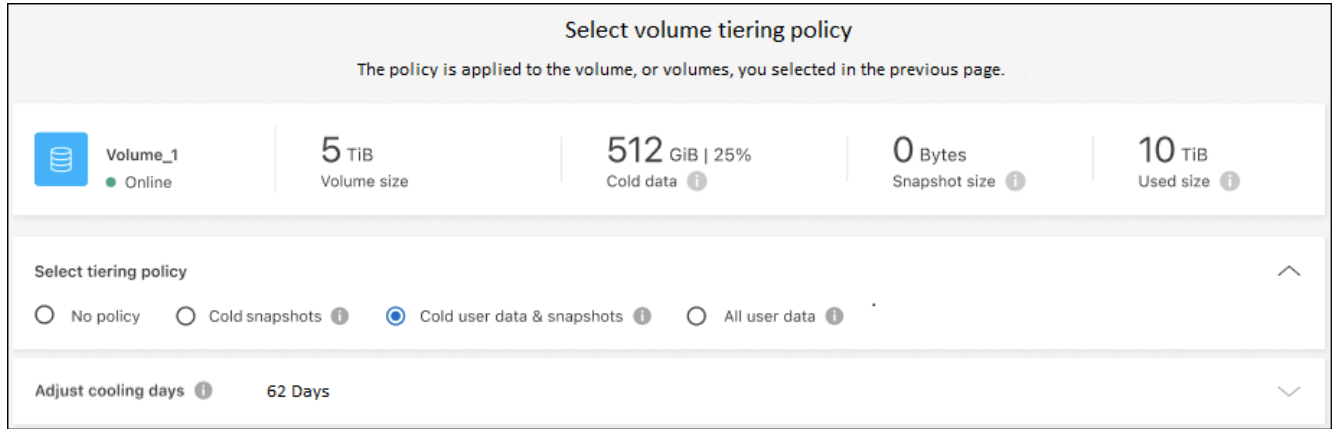

# 結果

您已成功設定資料分層、從叢集上的磁碟區到 Azure Blob 物件儲存設備。

接下來呢?

◦

["](https://docs.netapp.com/zh-tw/bluexp-tiering/task-licensing-cloud-tiering.html)[請務必訂閱](https://docs.netapp.com/zh-tw/bluexp-tiering/task-licensing-cloud-tiering.html) [BlueXP](https://docs.netapp.com/zh-tw/bluexp-tiering/task-licensing-cloud-tiering.html) [分層服務](https://docs.netapp.com/zh-tw/bluexp-tiering/task-licensing-cloud-tiering.html)["](https://docs.netapp.com/zh-tw/bluexp-tiering/task-licensing-cloud-tiering.html)。

您可以檢閱叢集上作用中和非作用中資料的相關資訊。 ["](https://docs.netapp.com/zh-tw/bluexp-tiering/task-managing-tiering.html)[深](https://docs.netapp.com/zh-tw/bluexp-tiering/task-managing-tiering.html)[入瞭解如何管理分層設定](https://docs.netapp.com/zh-tw/bluexp-tiering/task-managing-tiering.html)["](https://docs.netapp.com/zh-tw/bluexp-tiering/task-managing-tiering.html)。

您也可以建立額外的物件儲存設備、以便在叢集上的特定集合體將資料分層至不同的物件存放區。或者、如果您 打算使用FabricPool 「支援物件鏡射」、將階層式資料複寫到其他物件存放區。 ["](https://docs.netapp.com/zh-tw/bluexp-tiering/task-managing-object-storage.html)[深](https://docs.netapp.com/zh-tw/bluexp-tiering/task-managing-object-storage.html)[入瞭解](https://docs.netapp.com/zh-tw/bluexp-tiering/task-managing-object-storage.html)[物](https://docs.netapp.com/zh-tw/bluexp-tiering/task-managing-object-storage.html)[件存放區的管理](https://docs.netapp.com/zh-tw/bluexp-tiering/task-managing-object-storage.html)["](https://docs.netapp.com/zh-tw/bluexp-tiering/task-managing-object-storage.html)。

# <span id="page-18-0"></span>將內部部署 **ONTAP** 的資料叢集分層至 **Google Cloud Storage**

將非作用中的資料分層儲存至Google Cloud Storage、以釋放內部ONTAP 資源的功能。

# 快速入門

請依照下列步驟快速入門、或向下捲動至其餘部分以取得完整詳細資料。

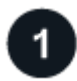

準備將資料分層至 **Google Cloud Storage**

您需要下列項目:

- 內部ONTAP 使用的支援功能、執行ONTAP 不支援功能的叢集9.6或更新版本、並可透過HTTPS連線 至Google Cloud Storage。 ["](https://docs.netapp.com/us-en/bluexp-ontap-onprem/task-discovering-ontap.html)[瞭解如何探索叢集](https://docs.netapp.com/us-en/bluexp-ontap-onprem/task-discovering-ontap.html)["](https://docs.netapp.com/us-en/bluexp-ontap-onprem/task-discovering-ontap.html)。
- 具有預先定義儲存管理角色和儲存存取金鑰的服務帳戶。
- 安裝在 Google Cloud Platform VPC 上的 Connector 。
- Connector 的網路連線功能、可讓您將 HTTPS 輸出連線至資料中心的 ONTAP 叢集、 Google Cloud Storage 、以及 BlueXP 分層服務。

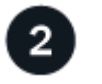

設定分層

在BlueXP中、選取內部作業環境、按一下「啟用」以使用分層服務、然後依照提示將資料分層至Google Cloud Storage。

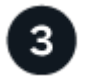

設定授權

免費試用結束後、請透過隨用隨付訂閱、 ONTAP BlueXP 分層 BYOL 授權、或兩者的組合、支付 BlueXP 分層 分層的費用:

- 若要從GCP Marketplace訂閱、 ["](https://console.cloud.google.com/marketplace/details/netapp-cloudmanager/cloud-manager?supportedpurview=project&rif_reserved)[前往](https://console.cloud.google.com/marketplace/details/netapp-cloudmanager/cloud-manager?supportedpurview=project&rif_reserved)[BlueXP Marketplace](https://console.cloud.google.com/marketplace/details/netapp-cloudmanager/cloud-manager?supportedpurview=project&rif_reserved)[產品](https://console.cloud.google.com/marketplace/details/netapp-cloudmanager/cloud-manager?supportedpurview=project&rif_reserved)["](https://console.cloud.google.com/marketplace/details/netapp-cloudmanager/cloud-manager?supportedpurview=project&rif_reserved),單擊\*訂購\*,然後按照提示進行操作。
- 若要使用 BlueXP 分層 BYOL 授權付款、請寄送 mailto : [ng-cloud-tiering@netapp.com](mailto:ng-cloud-tiering@netapp.com) ? subject=Licensing[ 如果您需要購買一項授權、請聯絡我們 ] 、然後寄送給我們 ["](https://docs.netapp.com/zh-tw/bluexp-tiering/task-licensing-cloud-tiering.html#add-bluexp-tiering-byol-licenses-to-your-account)[將其從](https://docs.netapp.com/zh-tw/bluexp-tiering/task-licensing-cloud-tiering.html#add-bluexp-tiering-byol-licenses-to-your-account) [BlueXP](https://docs.netapp.com/zh-tw/bluexp-tiering/task-licensing-cloud-tiering.html#add-bluexp-tiering-byol-licenses-to-your-account) [數位錢包新](https://docs.netapp.com/zh-tw/bluexp-tiering/task-licensing-cloud-tiering.html#add-bluexp-tiering-byol-licenses-to-your-account) [增至您的帳戶](https://docs.netapp.com/zh-tw/bluexp-tiering/task-licensing-cloud-tiering.html#add-bluexp-tiering-byol-licenses-to-your-account)["](https://docs.netapp.com/zh-tw/bluexp-tiering/task-licensing-cloud-tiering.html#add-bluexp-tiering-byol-licenses-to-your-account)。

# 需求

驗證 ONTAP 支援您的物件叢集、設定網路、以及準備物件儲存。

下圖顯示每個元件及其之間需要準備的連線:

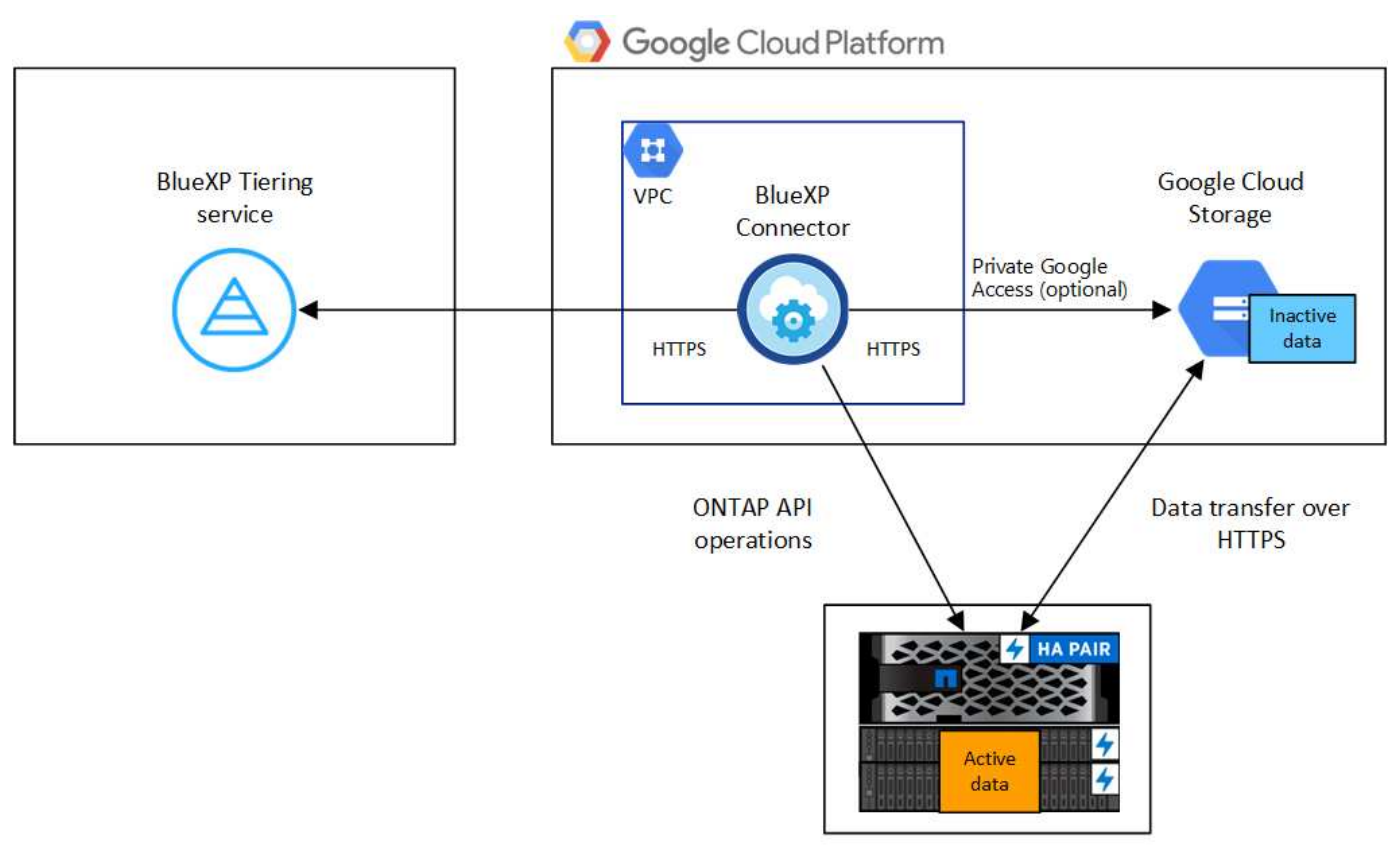

On-premises data center

Connector 與 Google Cloud Storage 之間的通訊僅供物件儲存設定使用。

## 準備 **ONTAP** 您的叢集

 $\left(\begin{smallmatrix} 1\\1\end{smallmatrix}\right)$ 

將資料分層至 Google Cloud Storage 時、您的叢集必須符合下列需求。 ONTAP

## 支援 **ONTAP** 的支援功能平台

- 使用ONTAP 更新版本的時:您可以將資料從AFF 包含FAS All SSD Aggregate或All HDD Aggregate的各 種系統、或是包含All SSD Aggregate或All HDD Aggregate的系統進行分層。
- 使用ONTAP NetApp 9.7及更早版本時:您可以將AFF 資料從包含FAS All SSD Aggregate的各種系統、 或是用整合式全SSD的系統進行分層。

# 支援 **ONTAP** 的支援版本

更新版本 ONTAP

## 叢集網路連線需求

• 此支援叢集可透過連接埠 443 與 Google Cloud Storage 建立 HTTPS 連線。 ONTAP

可在物件儲存設備中讀取及寫入資料。 ONTAP物件儲存設備從未啟動、只是回應而已。

雖然 Google Cloud Interconnect 提供更好的效能和更低的資料傳輸費用、 ONTAP 但在 VMware 叢集與 Google Cloud Storage 之間並不需要。但建議您採用最佳實務做法。

• 連接器位於Google Cloud Platform VPC中、因此需要傳入連線。

叢集與 BlueXP 分層服務之間不需要連線。

• 每個裝載您要分層的磁碟區的節點都需要叢集間LIF ONTAP 。LIF 必須與 *IPspac\_* 建立關聯、 ONTAP 以便連接物件儲存設備。

設定資料分層時、 BlueXP 分層會提示您使用 IPspace 。您應該選擇每個 LIF 所關聯的 IPspace 。這可 能是您建立的「預設」 IPspace 或自訂 IPspace 。深入瞭解 ["](https://docs.netapp.com/us-en/ontap/networking/create_a_lif.html)[生命](https://docs.netapp.com/us-en/ontap/networking/create_a_lif.html)["](https://docs.netapp.com/us-en/ontap/networking/create_a_lif.html) 和 ["IPspaces"](https://docs.netapp.com/us-en/ontap/networking/standard_properties_of_ipspaces.html)。

#### 支援的磁碟區和集合體

BlueXP 分層可分層的磁碟區總數可能少於 ONTAP 系統上的磁碟區數量。這是因為磁碟區無法從某些集合體 分層。請參閱ONTAP 的《》文件 ["](https://docs.netapp.com/us-en/ontap/fabricpool/requirements-concept.html#functionality-or-features-not-supported-by-fabricpool)[功能或功能](https://docs.netapp.com/us-en/ontap/fabricpool/requirements-concept.html#functionality-or-features-not-supported-by-fabricpool)[不受](https://docs.netapp.com/us-en/ontap/fabricpool/requirements-concept.html#functionality-or-features-not-supported-by-fabricpool) [FabricPool](https://docs.netapp.com/us-en/ontap/fabricpool/requirements-concept.html#functionality-or-features-not-supported-by-fabricpool) [支援](https://docs.netapp.com/us-en/ontap/fabricpool/requirements-concept.html#functionality-or-features-not-supported-by-fabricpool)["](https://docs.netapp.com/us-en/ontap/fabricpool/requirements-concept.html#functionality-or-features-not-supported-by-fabricpool)。

BlueXP 分層支援 FlexGroup 磁碟區。安裝程式的運作方式與任何其他 Volume 相同。

#### 探索**ONTAP** 一個叢集

Ŧ

您必須先在ONTAP BlueXP中建立內部的功能性環境、才能開始分層處理冷資料。

#### ["](https://docs.netapp.com/us-en/bluexp-ontap-onprem/task-discovering-ontap.html)[瞭解如何探索叢集](https://docs.netapp.com/us-en/bluexp-ontap-onprem/task-discovering-ontap.html)["](https://docs.netapp.com/us-en/bluexp-ontap-onprem/task-discovering-ontap.html)。

## 建立或切換連接器

需要連接器才能將資料分層至雲端。將資料分層至 Google Cloud Storage 時、 Google Cloud Platform VPC 必 須提供 Connector 。您需要建立新的連接器、或確定目前選取的連接器位於 GCP 中。

- ["](https://docs.netapp.com/us-en/bluexp-setup-admin/concept-connectors.html)[深](https://docs.netapp.com/us-en/bluexp-setup-admin/concept-connectors.html)[入瞭解連接器](https://docs.netapp.com/us-en/bluexp-setup-admin/concept-connectors.html)["](https://docs.netapp.com/us-en/bluexp-setup-admin/concept-connectors.html)
- ["](https://docs.netapp.com/us-en/bluexp-setup-admin/task-quick-start-connector-google.html)[在](https://docs.netapp.com/us-en/bluexp-setup-admin/task-quick-start-connector-google.html)[GCP](https://docs.netapp.com/us-en/bluexp-setup-admin/task-quick-start-connector-google.html)[中部署](https://docs.netapp.com/us-en/bluexp-setup-admin/task-quick-start-connector-google.html)[Connector"](https://docs.netapp.com/us-en/bluexp-setup-admin/task-quick-start-connector-google.html)

#### 為連接器準備網路

確認連接器具備所需的網路連線。

#### 步驟

1. 確認安裝連接器的 VPC 啟用下列連線:

◦ 透過連接埠 443 連接到 BlueXP 分層服務和 Google Cloud Storage 的 HTTPS 連線 [\("](https://docs.netapp.com/us-en/bluexp-setup-admin/task-set-up-networking-google.html#endpoints-contacted-for-day-to-day-operations)[請參閱端點](https://docs.netapp.com/us-en/bluexp-setup-admin/task-set-up-networking-google.html#endpoints-contacted-for-day-to-day-operations)[清](https://docs.netapp.com/us-en/bluexp-setup-admin/task-set-up-networking-google.html#endpoints-contacted-for-day-to-day-operations)[單](https://docs.netapp.com/us-en/bluexp-setup-admin/task-set-up-networking-google.html#endpoints-contacted-for-day-to-day-operations)["](https://docs.netapp.com/us-en/bluexp-setup-admin/task-set-up-networking-google.html#endpoints-contacted-for-day-to-day-operations) )

- 透過連接埠443連線至ONTAP 您的SURF叢 集管理LIF的HTTPS連線
- 2. 選用:在您打算部署Connector的子網路上啟用私有Google Access。

["](https://cloud.google.com/vpc/docs/configure-private-google-access)[私有](https://cloud.google.com/vpc/docs/configure-private-google-access) [Google](https://cloud.google.com/vpc/docs/configure-private-google-access) [存取](https://cloud.google.com/vpc/docs/configure-private-google-access)["](https://cloud.google.com/vpc/docs/configure-private-google-access) 如果 ONTAP 您從某個叢集直接連線至 VPC 、而且想要連接器與 Google Cloud Storage 之間的通訊保持在虛擬私有網路中、建議您使用。請注意、 Private Google Access 適用於僅有內 部(私有) IP 位址(無外部 IP 位址)的 VM 執行個體。

#### 準備**Google Cloud Storage**

當您設定分層時、需要為具有 Storage Admin 權限的服務帳戶提供儲存存取金鑰。服務帳戶可讓 BlueXP 分層驗 證及存取用於資料分層的雲端儲存貯體。這些金鑰是必要的、以便 Google Cloud Storage 知道誰在提出要求。

雲端儲存桶必須位於 ["](https://docs.netapp.com/zh-tw/bluexp-tiering/reference-google-support.html#supported-google-cloud-regions)[支援](https://docs.netapp.com/zh-tw/bluexp-tiering/reference-google-support.html#supported-google-cloud-regions) [BlueXP](https://docs.netapp.com/zh-tw/bluexp-tiering/reference-google-support.html#supported-google-cloud-regions) [分層的區](https://docs.netapp.com/zh-tw/bluexp-tiering/reference-google-support.html#supported-google-cloud-regions)[域](https://docs.netapp.com/zh-tw/bluexp-tiering/reference-google-support.html#supported-google-cloud-regions)["](https://docs.netapp.com/zh-tw/bluexp-tiering/reference-google-support.html#supported-google-cloud-regions)。

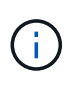

如果您計畫設定 BlueXP 分層以使用成本較低的儲存類別、而階層式資料會在一定天數後轉換 至、則在 GCP 帳戶中設定儲存區時、您不得選擇任何生命週期規則。BlueXP 分層管理生命週期 轉換。

#### 步驟

- 1. ["](https://cloud.google.com/iam/docs/creating-managing-service-accounts#creating_a_service_account)[建立](https://cloud.google.com/iam/docs/creating-managing-service-accounts#creating_a_service_account)[具](https://cloud.google.com/iam/docs/creating-managing-service-accounts#creating_a_service_account)[有](https://cloud.google.com/iam/docs/creating-managing-service-accounts#creating_a_service_account)[預先](https://cloud.google.com/iam/docs/creating-managing-service-accounts#creating_a_service_account)[定義儲存管理](https://cloud.google.com/iam/docs/creating-managing-service-accounts#creating_a_service_account)[角色](https://cloud.google.com/iam/docs/creating-managing-service-accounts#creating_a_service_account)[的服務帳戶](https://cloud.google.com/iam/docs/creating-managing-service-accounts#creating_a_service_account)["](https://cloud.google.com/iam/docs/creating-managing-service-accounts#creating_a_service_account)。
- 2. 前往 ["GCP](https://console.cloud.google.com/storage/settings) [儲存設定](https://console.cloud.google.com/storage/settings)["](https://console.cloud.google.com/storage/settings) 並建立服務帳戶的存取金鑰:
	- a. 選取專案、然後按一下 \* 互通性 \* 。如果您尚未啟用、請按一下 \* 「啟用互通性存取」 \* 。
	- b. 在 \* 服務帳戶的存取金鑰 \* 下、按一下 \* 建立服務帳戶的金鑰 \* 、選取您剛建立的服務帳戶、然後按一 下 \* 建立金鑰 \* 。

設定 BlueXP 分層時、您需要在稍後輸入金鑰。

# 將第一個叢集的非作用中資料分層至 **Google Cloud Storage**

在您準備好 Google Cloud 環境之後、請從第一個叢集開始分層處理非作用中資料。

#### 您需要的產品

- ["](https://docs.netapp.com/us-en/bluexp-ontap-onprem/task-discovering-ontap.html)[內部部署工作環境](https://docs.netapp.com/us-en/bluexp-ontap-onprem/task-discovering-ontap.html)["](https://docs.netapp.com/us-en/bluexp-ontap-onprem/task-discovering-ontap.html)。
- 具有 Storage Admin 角色之服務帳戶的儲存存取金鑰。

#### 步驟

- 1. 選擇內部ONTAP 環境的不正常運作環境。
- 2. 從右側面板按一下「啟用」以取得分層服務。

如果Google Cloud Storage分層目的地在畫版上作為工作環境存在、您可以將叢集拖曳至Google Cloud Storage工作環境、以啟動設定精靈。

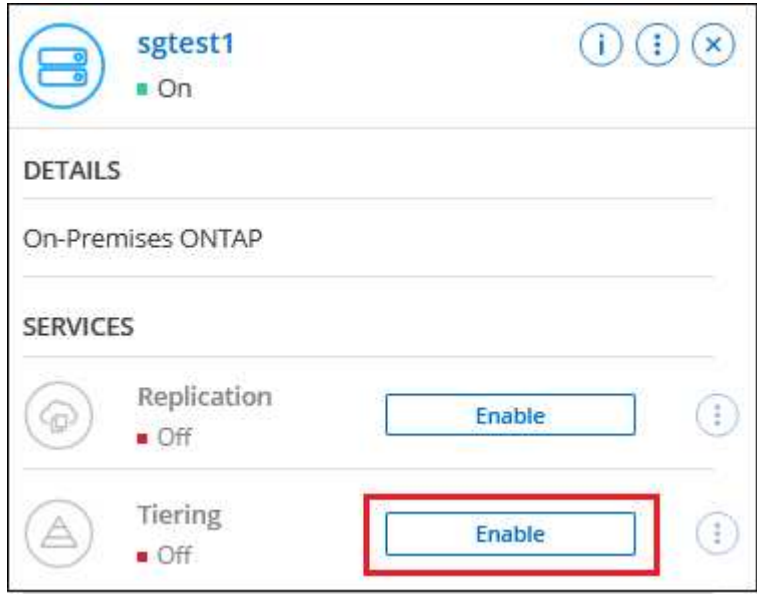

- 3. 定義物件儲存名稱:輸入此物件儲存設備的名稱。它必須與此叢集上的Aggregate所使用的任何其他物件儲 存設備都是獨一無二的。
- 4. 選擇供應商:選擇\* Google Cloud 、然後按一下**\***繼續。
- 5. 完成「建立物件儲存」頁面上的步驟:
	- a. \* Bucket \*:新增Google Cloud Storage儲存庫或選擇現有儲存庫。
	- b. \* 儲存等級生命週期 \* : BlueXP 分層管理階層資料的生命週期轉換。資料從 *Standard* 類別開始、但您 可以建立規則、在特定天數後套用不同的儲存類別。

選取您要將階層式資料移轉至的 Google Cloud 儲存類別、以及將資料指派給該類別之前的天數、然後按 一下 \* 繼續 \* 。例如、下方的螢幕擷取畫面顯示、物件儲存空間 30 天後、階層式資料會從 *Standard* 類 別指派給 *Nearlin* 類別、然後在物件儲存空間 60 天後指派給 *Coldlin* 類別。

如果您選擇\*保留此儲存類別中的資料\*、則資料會保留在該儲存類別中。 ["](https://docs.netapp.com/zh-tw/bluexp-tiering/reference-google-support.html)[請參閱支援的儲存](https://docs.netapp.com/zh-tw/bluexp-tiering/reference-google-support.html)[類別](https://docs.netapp.com/zh-tw/bluexp-tiering/reference-google-support.html)["](https://docs.netapp.com/zh-tw/bluexp-tiering/reference-google-support.html)。

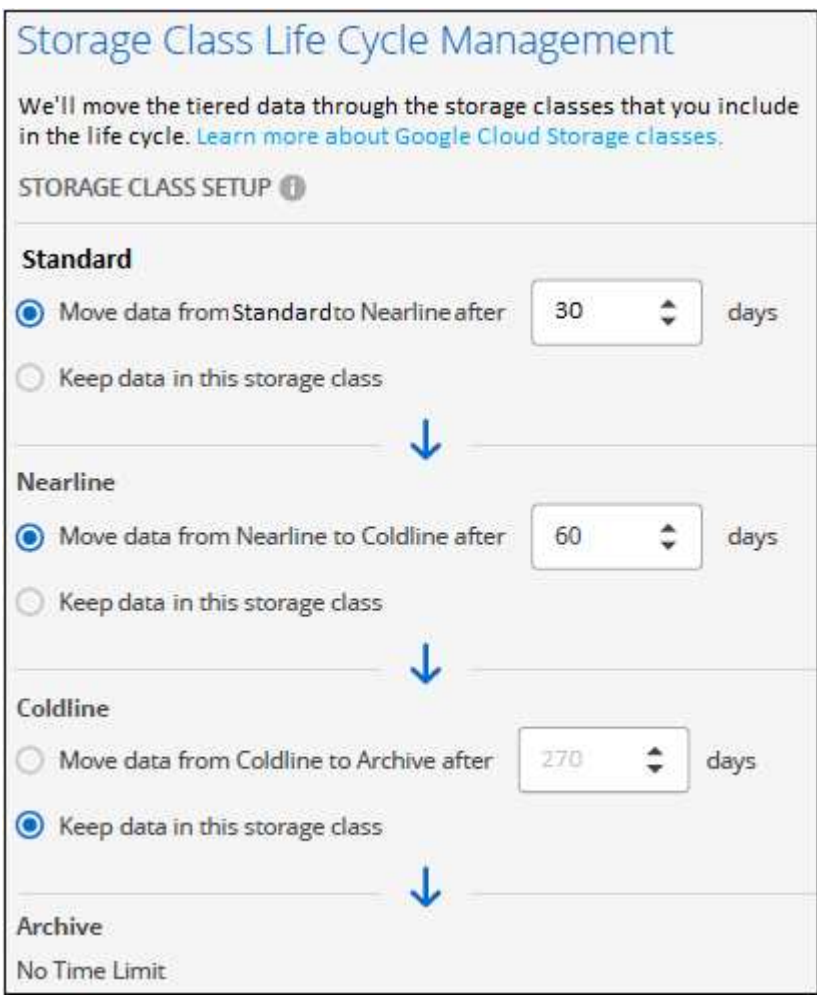

請注意、生命週期規則會套用至所選貯體中的所有物件。

- c. \* 認證 \* :輸入具有儲存管理角色之服務帳戶的儲存存取金鑰和秘密金鑰。
- d. 叢集網路:選取ONTAP 要用於連接物件儲存設備的IPspace。

選擇正確的 IPspace 可確保 BlueXP 分層可設定從 ONTAP 到雲端供應商物件儲存設備的連線。

您也可以定義「最大傳輸率」、設定可將非使用中資料上傳至物件儲存的網路頻寬。選取\*受限\*選項按鈕、 然後輸入可使用的最大頻寬、或選取\*無限\*表示沒有限制。

- 6. 按一下 \* 繼續 \* 以選取您要分層的磁碟區。
- 7. 在「層級磁碟區」頁面上、選取您要設定分層的磁碟區、然後啟動「層級原則」頁面:
	- 若要選取所有Volume、請勾選標題列中的方塊 ( Kill Wolume Name ) ,然後單擊\* Configure Volume\* (配置卷\*)。
	- 。若要選取多個磁碟區、請勾選每個磁碟區的方塊(■ volume 1),然後單擊\* Configure Volume\*(配置 卷\*)。

若要選取單一Volume、請按一下該列(或 圖示)。

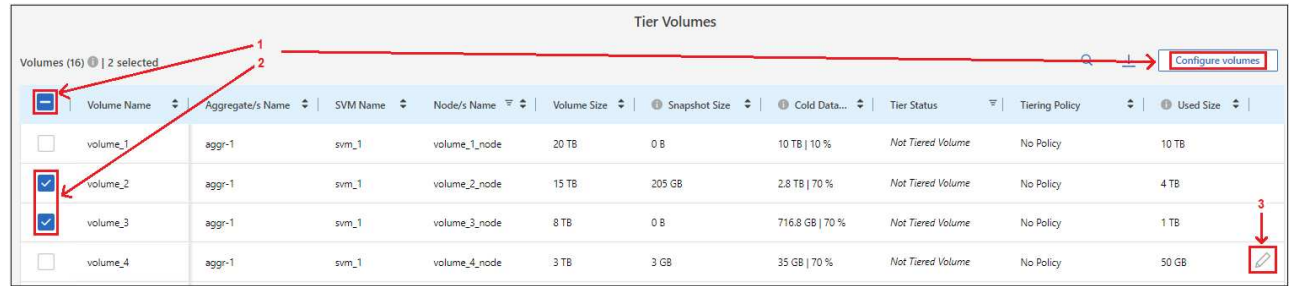

8. 在 分層原則 對話方塊中、選取分層原則、選擇性地調整所選磁碟區的冷卻天數、然後按一下\*套用\*。

["](https://docs.netapp.com/zh-tw/bluexp-tiering/concept-cloud-tiering.html#volume-tiering-policies)[深](https://docs.netapp.com/zh-tw/bluexp-tiering/concept-cloud-tiering.html#volume-tiering-policies)[入瞭解磁碟區分層](https://docs.netapp.com/zh-tw/bluexp-tiering/concept-cloud-tiering.html#volume-tiering-policies)[原](https://docs.netapp.com/zh-tw/bluexp-tiering/concept-cloud-tiering.html#volume-tiering-policies)[則和](https://docs.netapp.com/zh-tw/bluexp-tiering/concept-cloud-tiering.html#volume-tiering-policies)[冷卻天](https://docs.netapp.com/zh-tw/bluexp-tiering/concept-cloud-tiering.html#volume-tiering-policies)[數](https://docs.netapp.com/zh-tw/bluexp-tiering/concept-cloud-tiering.html#volume-tiering-policies)["](https://docs.netapp.com/zh-tw/bluexp-tiering/concept-cloud-tiering.html#volume-tiering-policies)。

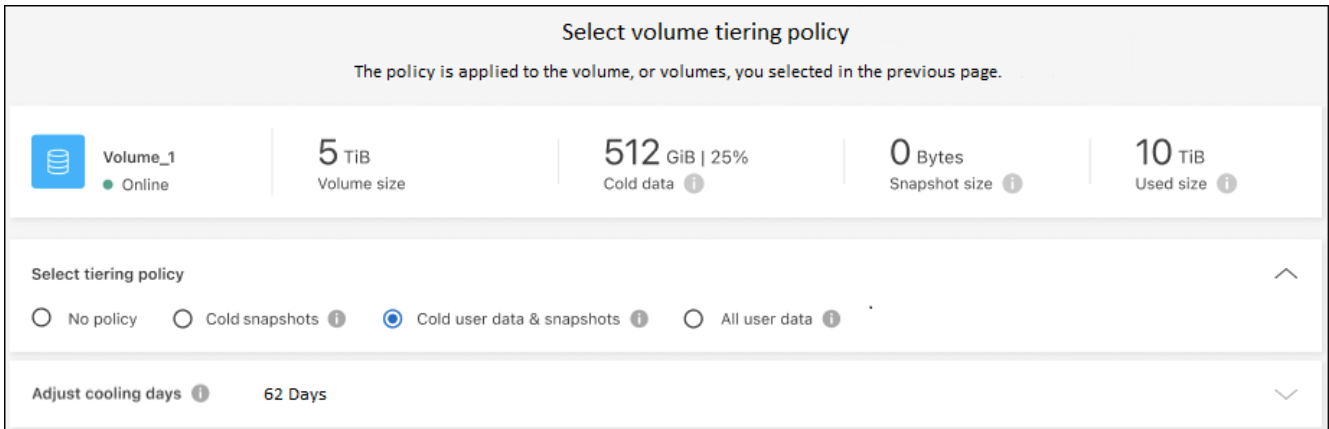

結果

您已成功設定從叢集上的磁碟區到 Google Cloud 物件儲存區的資料分層。

#### 接下來呢?

◦

["](https://docs.netapp.com/zh-tw/bluexp-tiering/task-licensing-cloud-tiering.html)[請務必訂閱](https://docs.netapp.com/zh-tw/bluexp-tiering/task-licensing-cloud-tiering.html) [BlueXP](https://docs.netapp.com/zh-tw/bluexp-tiering/task-licensing-cloud-tiering.html) [分層服務](https://docs.netapp.com/zh-tw/bluexp-tiering/task-licensing-cloud-tiering.html)["](https://docs.netapp.com/zh-tw/bluexp-tiering/task-licensing-cloud-tiering.html)。

您可以檢閱叢集上作用中和非作用中資料的相關資訊。 ["](https://docs.netapp.com/zh-tw/bluexp-tiering/task-managing-tiering.html)[深](https://docs.netapp.com/zh-tw/bluexp-tiering/task-managing-tiering.html)[入瞭解如何管理分層設定](https://docs.netapp.com/zh-tw/bluexp-tiering/task-managing-tiering.html)["](https://docs.netapp.com/zh-tw/bluexp-tiering/task-managing-tiering.html)。

您也可以建立額外的物件儲存設備、以便在叢集上的特定集合體將資料分層至不同的物件存放區。或者、如果您 打算使用FabricPool 「支援物件鏡射」、將階層式資料複寫到其他物件存放區。 ["](https://docs.netapp.com/zh-tw/bluexp-tiering/task-managing-object-storage.html)[深](https://docs.netapp.com/zh-tw/bluexp-tiering/task-managing-object-storage.html)[入瞭解](https://docs.netapp.com/zh-tw/bluexp-tiering/task-managing-object-storage.html)[物](https://docs.netapp.com/zh-tw/bluexp-tiering/task-managing-object-storage.html)[件存放區的管理](https://docs.netapp.com/zh-tw/bluexp-tiering/task-managing-object-storage.html)["](https://docs.netapp.com/zh-tw/bluexp-tiering/task-managing-object-storage.html)。

# <span id="page-25-0"></span>將內部部署 **ONTAP** 的資料叢集分層至 **StorageGRID** 不再需要

將非作用中的資料分層到物件上、以釋放內部ONTAP 物件叢集上的空間StorageGRID 。

# 快速入門

請依照下列步驟快速入門、或向下捲動至其餘部分以取得完整詳細資料。

準備將資料分層 **StorageGRID** 以供運用

您需要下列項目:

- 內部ONTAP 執行ONTAP 的內部版本的叢集執行的是更新版本的版本、並透過使用者指定的連接埠連 線StorageGRID 至更新版本。 ["](https://docs.netapp.com/us-en/bluexp-ontap-onprem/task-discovering-ontap.html)[瞭解如何探索叢集](https://docs.netapp.com/us-en/bluexp-ontap-onprem/task-discovering-ontap.html)["](https://docs.netapp.com/us-en/bluexp-ontap-onprem/task-discovering-ontap.html)。
- 支援 AWS 存取金鑰的 S3 權限、可支援支援支援支援的版本。 StorageGRID
- 安裝在內部部署上的 Connector 。
- 用於連接器的網路、可讓 ONTAP 叢集的輸出 HTTPS 連線、 StorageGRID 連線、以及 BlueXP 分層服務。

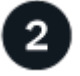

設定分層

在BluXP中、選取內部作業環境、按一下「啟用」以使用分層服務、然後依照提示將資料分層StorageGRID 至物 件。

# 需求

驗證 ONTAP 支援您的物件叢集、設定網路、以及準備物件儲存。

下圖顯示每個元件及其之間需要準備的連線:

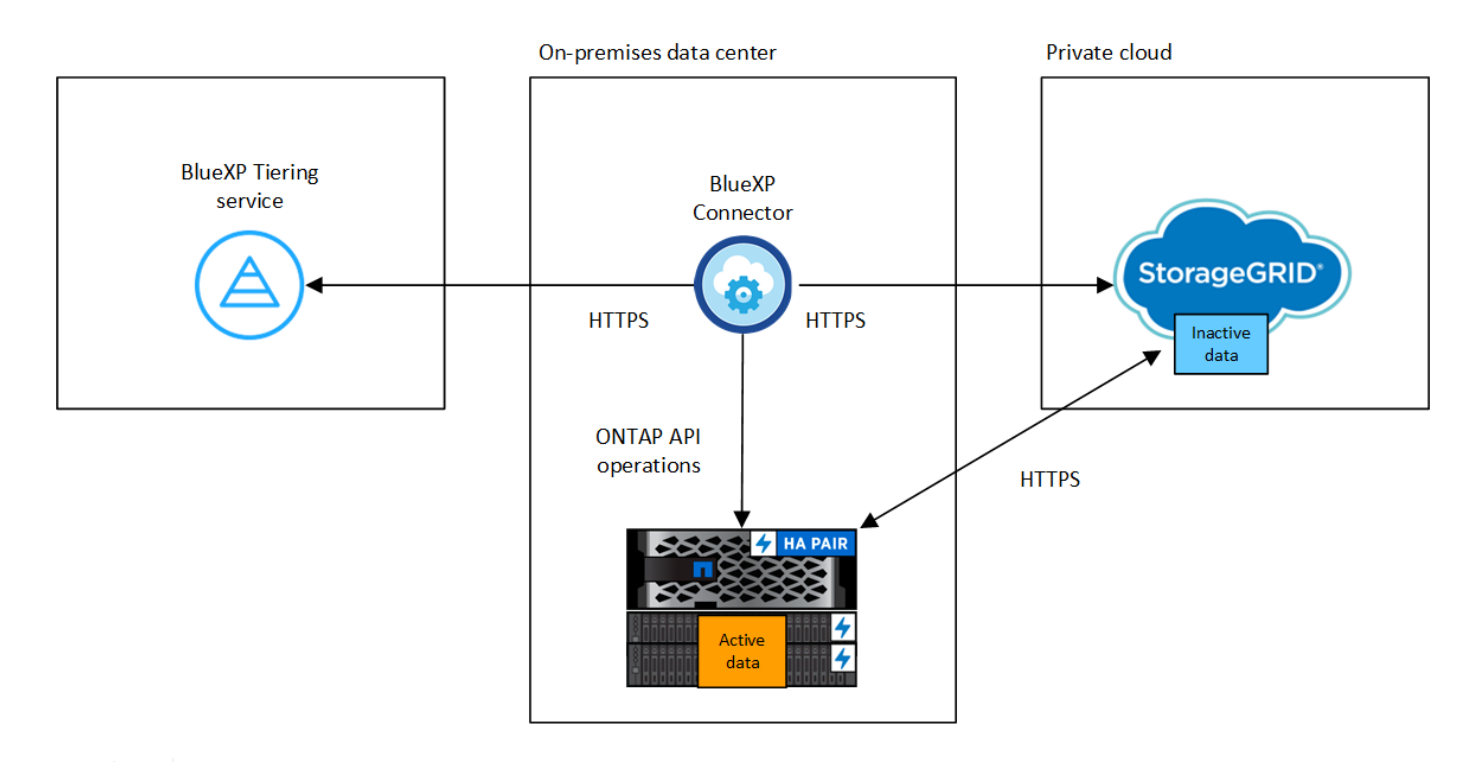

Connector 與 StorageGRID 物件之間的通訊僅供物件儲存設定之用。

準備 **ONTAP** 您的叢集

 $(\dagger)$ 

將資料分層至異地時、您的叢集必須符合下列要求。 ONTAP StorageGRID

支援 **ONTAP** 的支援功能平台

- 使用ONTAP 更新版本的時:您可以將資料從AFF 包含FAS All SSD Aggregate或All HDD Aggregate的各 種系統、或是包含All SSD Aggregate或All HDD Aggregate的系統進行分層。
- 使用ONTAP NetApp 9.7及更早版本時:您可以將AFF 資料從包含FAS All SSD Aggregate的各種系統、 或是用整合式全SSD的系統進行分層。

#### 支援 **ONTAP** 的支援版本

更新版本 ONTAP

## 授權

BlueXP 帳戶不需要 BlueXP 分層授權、也不需要 ONTAP 叢集上的 FabricPool 授權、才能將資料分層至 StorageGRID 。

叢集網路連線需求

• 透過使用者指定的連接埠、這個支援叢集會啟動HTTPS連線至物件閘道節點(連接埠可在分層設定期間 設定) ONTAP StorageGRID。

可在物件儲存設備中讀取及寫入資料。 ONTAP物件儲存設備從未啟動、只是回應而已。

• 連接器必須駐留在內部環境中、因此需要傳入連線。

叢集與 BlueXP 分層服務之間不需要連線。

• 每個裝載您要分層的磁碟區的節點都需要叢集間LIF ONTAP 。LIF 必須與 *IPspac\_* 建立關聯、 ONTAP

以便連接物件儲存設備。

設定資料分層時、 BlueXP 分層會提示您使用 IPspace 。您應該選擇每個 LIF 所關聯的 IPspace 。這可 能是您建立的「預設」 IPspace 或自訂 IPspace 。深入瞭解 ["](https://docs.netapp.com/us-en/ontap/networking/create_a_lif.html)[生命](https://docs.netapp.com/us-en/ontap/networking/create_a_lif.html)["](https://docs.netapp.com/us-en/ontap/networking/create_a_lif.html) 和 ["IPspaces"](https://docs.netapp.com/us-en/ontap/networking/standard_properties_of_ipspaces.html)。

支援的磁碟區和集合體

BlueXP 分層可分層的磁碟區總數可能少於 ONTAP 系統上的磁碟區數量。這是因為磁碟區無法從某些集合體 分層。請參閱ONTAP 的《》文件 ["](https://docs.netapp.com/us-en/ontap/fabricpool/requirements-concept.html#functionality-or-features-not-supported-by-fabricpool)[功能或功能](https://docs.netapp.com/us-en/ontap/fabricpool/requirements-concept.html#functionality-or-features-not-supported-by-fabricpool)[不受](https://docs.netapp.com/us-en/ontap/fabricpool/requirements-concept.html#functionality-or-features-not-supported-by-fabricpool) [FabricPool](https://docs.netapp.com/us-en/ontap/fabricpool/requirements-concept.html#functionality-or-features-not-supported-by-fabricpool) [支援](https://docs.netapp.com/us-en/ontap/fabricpool/requirements-concept.html#functionality-or-features-not-supported-by-fabricpool)["](https://docs.netapp.com/us-en/ontap/fabricpool/requirements-concept.html#functionality-or-features-not-supported-by-fabricpool)。

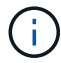

BlueXP 分層支援 FlexGroup 磁碟區、從 ONTAP 9.5 開始。安裝程式的運作方式與任何其他 Volume 相同。

## 探索**ONTAP** 一個叢集

您必須先在ONTAP BlueXP畫版中建立內部的功能環境、才能開始分層處理冷資料。

["](https://docs.netapp.com/us-en/bluexp-ontap-onprem/task-discovering-ontap.html)[瞭解如何探索叢集](https://docs.netapp.com/us-en/bluexp-ontap-onprem/task-discovering-ontap.html)["](https://docs.netapp.com/us-en/bluexp-ontap-onprem/task-discovering-ontap.html)。

### 準備 **StorageGRID**

必須符合下列需求。 StorageGRID

#### 支援 **StorageGRID** 的支援版本

支援不支援更新版本的支援。StorageGRID

**S3** 認證

當您設定 StorageGRID 分層時、您需要提供 BlueXP 分層、並提供 S3 存取金鑰和秘密金鑰。BlueXP 分層 使用金鑰來存取您的貯體。

這些存取金鑰必須與具有下列權限的使用者相關聯:

```
"s3:ListAllMyBuckets",
"s3:ListBucket",
"s3:GetObject",
"s3:PutObject",
"s3:DeleteObject",
"s3:CreateBucket"
```
## 物件版本管理

您不得在 StorageGRID 物件存放區上啟用物件版本管理功能。

## 建立或切換連接器

需要連接器才能將資料分層至雲端。將資料分層至 StorageGRID 無法使用時、內部環境中必須有連接器可供使 用。您可能需要安裝新的 Connector 、或確定目前選取的 Connector 位於內部部署。

• ["](https://docs.netapp.com/us-en/bluexp-setup-admin/concept-connectors.html)[深](https://docs.netapp.com/us-en/bluexp-setup-admin/concept-connectors.html)[入瞭解連接器](https://docs.netapp.com/us-en/bluexp-setup-admin/concept-connectors.html)["](https://docs.netapp.com/us-en/bluexp-setup-admin/concept-connectors.html)

- ["](https://docs.netapp.com/us-en/bluexp-setup-admin/task-quick-start-connector-on-prem.html)[在](https://docs.netapp.com/us-en/bluexp-setup-admin/task-quick-start-connector-on-prem.html) [Linux](https://docs.netapp.com/us-en/bluexp-setup-admin/task-quick-start-connector-on-prem.html) [主](https://docs.netapp.com/us-en/bluexp-setup-admin/task-quick-start-connector-on-prem.html)[機](https://docs.netapp.com/us-en/bluexp-setup-admin/task-quick-start-connector-on-prem.html)[上](https://docs.netapp.com/us-en/bluexp-setup-admin/task-quick-start-connector-on-prem.html)[安裝](https://docs.netapp.com/us-en/bluexp-setup-admin/task-quick-start-connector-on-prem.html) [Connector"](https://docs.netapp.com/us-en/bluexp-setup-admin/task-quick-start-connector-on-prem.html)
- ["](https://docs.netapp.com/us-en/bluexp-setup-admin/task-managing-connectors.html)[在連接器之](https://docs.netapp.com/us-en/bluexp-setup-admin/task-managing-connectors.html)[間切換](https://docs.netapp.com/us-en/bluexp-setup-admin/task-managing-connectors.html)["](https://docs.netapp.com/us-en/bluexp-setup-admin/task-managing-connectors.html)

# 為連接器準備網路

確認連接器具備所需的網路連線。

## 步驟

- 1. 確保安裝 Connector 的網路啟用下列連線:
	- 透過連接埠 443 與 BlueXP 分層服務的 HTTPS 連線 [\("](https://docs.netapp.com/us-en/bluexp-setup-admin/task-set-up-networking-on-prem.html#endpoints-contacted-for-day-to-day-operations)[請參閱端點](https://docs.netapp.com/us-en/bluexp-setup-admin/task-set-up-networking-on-prem.html#endpoints-contacted-for-day-to-day-operations)[清](https://docs.netapp.com/us-en/bluexp-setup-admin/task-set-up-networking-on-prem.html#endpoints-contacted-for-day-to-day-operations)[單](https://docs.netapp.com/us-en/bluexp-setup-admin/task-set-up-networking-on-prem.html#endpoints-contacted-for-day-to-day-operations)["](https://docs.netapp.com/us-en/bluexp-setup-admin/task-set-up-networking-on-prem.html#endpoints-contacted-for-day-to-day-operations))
	- 透過連接埠 443 與 StorageGRID 系統的 HTTPS 連線
	- 透過連接埠443連線至ONTAP 您的SURF叢 集管理LIF的HTTPS連線

將非作用中資料從第一個叢集分層到 **StorageGRID** 不活動資料

準備好環境之後、請從第一個叢集開始分層處理非作用中資料。

## 您需要的產品

- ["](https://docs.netapp.com/us-en/bluexp-ontap-onprem/task-discovering-ontap.html)[內部部署工作環境](https://docs.netapp.com/us-en/bluexp-ontap-onprem/task-discovering-ontap.html)["](https://docs.netapp.com/us-en/bluexp-ontap-onprem/task-discovering-ontap.html)。
- 用來進行HTTPS通訊的FQDN、以及連接埠。StorageGRID
- 具備所需 S3 權限的 AWS 存取金鑰。

#### 步驟

- 1. 選擇內部ONTAP 環境的不正常運作環境。
- 2. 從右側面板按一下「啟用」以取得分層服務。

如果StorageGRID 在畫版上存在可作為工作環境的資料點、您可以將叢集拖曳到StorageGRID 可運作的環 境中、以啟動設定精靈。

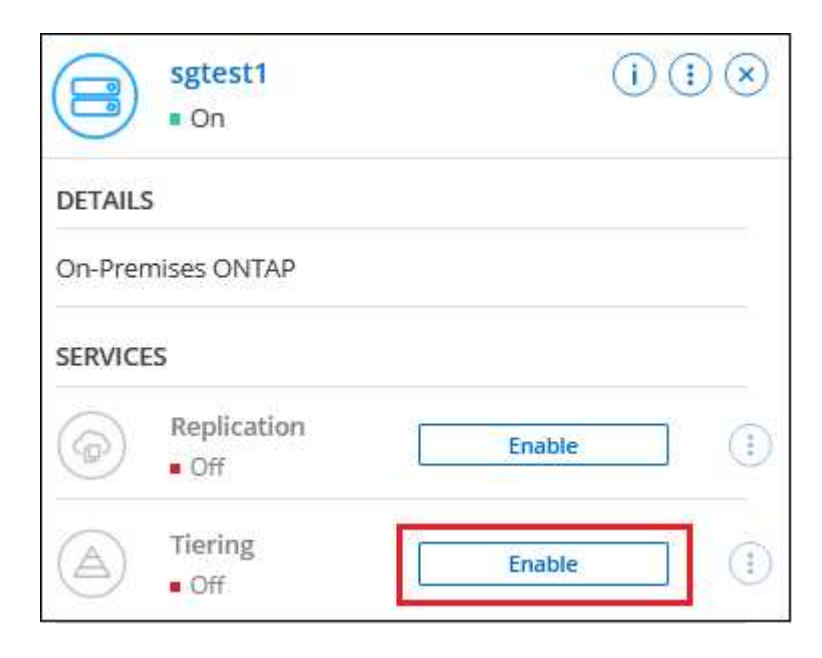

- 3. 定義物件儲存名稱:輸入此物件儲存設備的名稱。它必須與此叢集上的Aggregate所使用的任何其他物件儲 存設備都是獨一無二的。
- 4. 選擇供應商:選擇\* StorageGRID 《》、然後按一下\*「Continue (繼續)」。
- 5. 完成「建立物件儲存」頁面上的步驟:
	- a. 伺服器:輸入StorageGRID 「支援不支援功能的閘道節點」的FQDN、ONTAP 該連接埠應用於 與StorageGRID 效益管理系統進行HTTPS通訊、以及具備所需S3權限之帳戶的存取金鑰和秘密金鑰。
	- b. \* Bucket :新增儲存區或選取以前置字元**\_Fabric**集區**\_**開頭的現有儲存區、然後按一下**\***繼續。

因為連接器的 IAM 原則可讓執行個體在以該確切字首命名的儲存區上執行 S3 動作、所以需要使用 *Fabric* 資源池 *\_* 字首。例如、您可以命名*S3*儲存區*\_Fabric*集區*-AFF1*、其中AFF1是叢集的名稱。

c. \* 叢集網路 \* :選取 ONTAP 要用於連接物件儲存設備的 IPspace 、然後按一下 \* 繼續 \* 。

選擇正確的 IPspace 可確保 BlueXP 分層可設定從 ONTAP 到 StorageGRID 物件儲存設備的連線。

您也可以定義「最大傳輸率」、設定可將非使用中資料上傳至物件儲存的網路頻寬。選取\*受限\*選項按鈕、 然後輸入可使用的最大頻寬、或選取\*無限\*表示沒有限制。

- 6. 在「層級磁碟區」頁面上、選取您要設定分層的磁碟區、然後啟動「層級原則」頁面:
	- 若要選取所有Volume、請勾選標題列中的方塊(■ Nolume Name ),然後單擊\* Configure Volume\* (配置卷\*)。
	- 。若要選取多個磁碟區、請勾選每個磁碟區的方塊(■ volume 1),然後單擊\* Configure Volume\*(配置 卷\*)。

若要選取單一Volume、請按一下該列(或 圖示)。

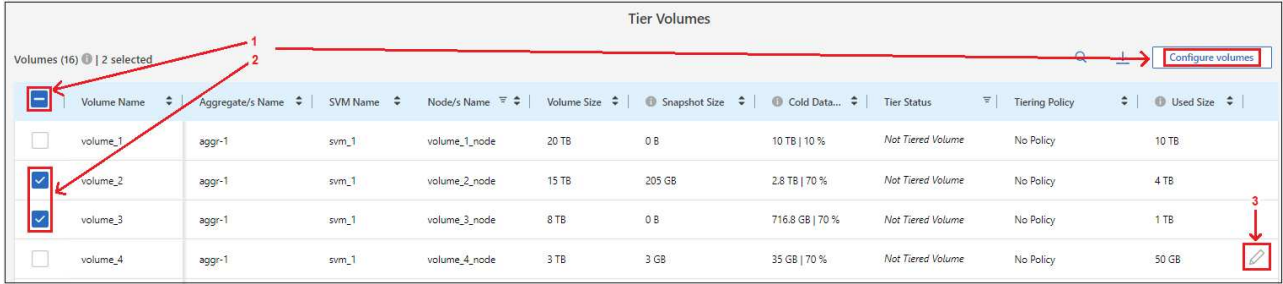

7. 在\_分層原則\_對話方塊中、選取分層原則、選擇性地調整所選磁碟區的冷卻天數、然後按一下\*套用\*。

["](https://docs.netapp.com/zh-tw/bluexp-tiering/concept-cloud-tiering.html#volume-tiering-policies)[深](https://docs.netapp.com/zh-tw/bluexp-tiering/concept-cloud-tiering.html#volume-tiering-policies)[入瞭解磁碟區分層](https://docs.netapp.com/zh-tw/bluexp-tiering/concept-cloud-tiering.html#volume-tiering-policies)[原](https://docs.netapp.com/zh-tw/bluexp-tiering/concept-cloud-tiering.html#volume-tiering-policies)[則和](https://docs.netapp.com/zh-tw/bluexp-tiering/concept-cloud-tiering.html#volume-tiering-policies)[冷卻天](https://docs.netapp.com/zh-tw/bluexp-tiering/concept-cloud-tiering.html#volume-tiering-policies)[數](https://docs.netapp.com/zh-tw/bluexp-tiering/concept-cloud-tiering.html#volume-tiering-policies)["](https://docs.netapp.com/zh-tw/bluexp-tiering/concept-cloud-tiering.html#volume-tiering-policies)。

◦

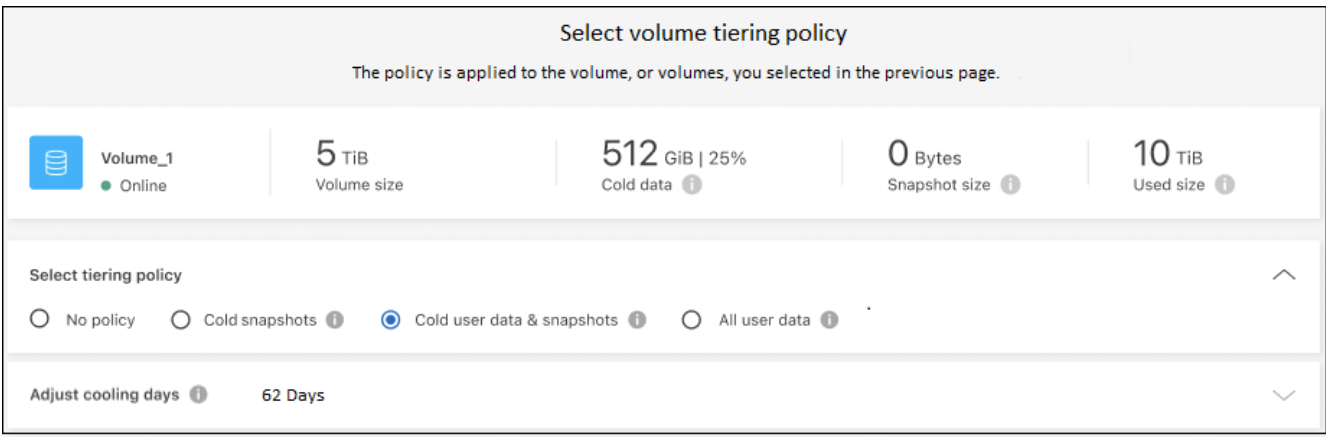

結果

您已成功設定資料分層、從叢集上的磁碟區到 StorageGRID 物件。

接下來呢?

您可以檢閱叢集上作用中和非作用中資料的相關資訊。 ["](https://docs.netapp.com/zh-tw/bluexp-tiering/task-managing-tiering.html)[深](https://docs.netapp.com/zh-tw/bluexp-tiering/task-managing-tiering.html)[入瞭解如何管理分層設定](https://docs.netapp.com/zh-tw/bluexp-tiering/task-managing-tiering.html)["](https://docs.netapp.com/zh-tw/bluexp-tiering/task-managing-tiering.html)。

您也可以建立額外的物件儲存設備、以便在叢集上的特定集合體將資料分層至不同的物件存放區。或者、如果您 打算使用FabricPool 「支援物件鏡射」、將階層式資料複寫到其他物件存放區。 ["](https://docs.netapp.com/zh-tw/bluexp-tiering/task-managing-object-storage.html)[深](https://docs.netapp.com/zh-tw/bluexp-tiering/task-managing-object-storage.html)[入瞭解](https://docs.netapp.com/zh-tw/bluexp-tiering/task-managing-object-storage.html)[物](https://docs.netapp.com/zh-tw/bluexp-tiering/task-managing-object-storage.html)[件存放區的管理](https://docs.netapp.com/zh-tw/bluexp-tiering/task-managing-object-storage.html)["](https://docs.netapp.com/zh-tw/bluexp-tiering/task-managing-object-storage.html)。

# <span id="page-30-0"></span>將內部部署**ONTAP** 的資料叢集分層、以儲存**S3**物件

將非作用中的資料分層至任何使用簡易儲存服務(S3)傳輸協定的物件儲存服務、以釋放 內部ONTAP 物件叢集上的空間。

目前、MinIO物件儲存設備已符合資格。

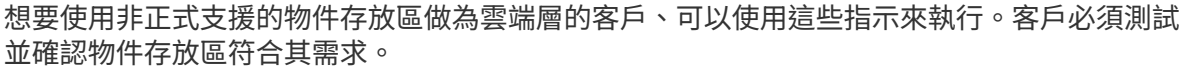

對於任何第三方物件存放服務所產生的任何問題、NetApp不提供支援、也不承擔任何責任、特別 是當它未與產品來源的第三方達成協議時。茲確認並同意、對於任何相關損害、NetApp概不負 責、也不需要以其他方式為該第三方產品提供支援。

# 快速入門

 $\bigcirc$ 

請依照下列步驟快速入門、或向下捲動至其餘部分以取得完整詳細資料。

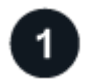

準備將資料分層至**S3**相容的物件儲存設備

您需要下列項目:

- 執行不支援更新版本的來源內部ONTAP 資源叢集ONTAP 、以及透過使用者指定連接埠連線至目的地S3相 容物件儲存設備。 ["](https://docs.netapp.com/us-en/bluexp-ontap-onprem/task-discovering-ontap.html)[瞭解如何探索叢集](https://docs.netapp.com/us-en/bluexp-ontap-onprem/task-discovering-ontap.html)["](https://docs.netapp.com/us-en/bluexp-ontap-onprem/task-discovering-ontap.html)。
- 物件儲存伺服器的FQDN、存取金鑰和秘密金鑰、讓ONTAP 整個叢集能夠存取儲存區。
- 安裝在內部部署上的 Connector 。
- 用於連接器的網路、可讓輸出 HTTPS 連線至來源 ONTAP 叢集、 S3 相容物件儲存設備、以及 BlueXP 分 層服務。

 $\overline{2}$ 

設定分層

在BlueXP中、選取內部工作環境、按一下「啟用」以使用分層服務、然後依照提示將資料分層至S3相容的物件 儲存設備。

3 設定授權

透過雲端供應商的隨用隨付訂閱、 NetApp BlueXP 分層自訂授權、或兩者的組合、支付 BlueXP 分層的費用:

- 訂閱的BlueXP PAYGO產品 ["AWS Marketplace"](https://aws.amazon.com/marketplace/pp/prodview-oorxakq6lq7m4?sr=0-8&ref_=beagle&applicationId=AWSMPContessa)、 ["Azure Marketplace"](https://azuremarketplace.microsoft.com/en-us/marketplace/apps/netapp.cloud-manager?tab=Overview)或 ["GCP](https://console.cloud.google.com/marketplace/details/netapp-cloudmanager/cloud-manager?supportedpurview=project&rif_reserved) [市場](https://console.cloud.google.com/marketplace/details/netapp-cloudmanager/cloud-manager?supportedpurview=project&rif_reserved)["](https://console.cloud.google.com/marketplace/details/netapp-cloudmanager/cloud-manager?supportedpurview=project&rif_reserved),單擊\*訂購\*並按照 提示進行操作。
- 若要使用 BlueXP 分層 BYOL 授權付款、請寄送 mailto : [ng-cloud-tiering@netapp.com](mailto:ng-cloud-tiering@netapp.com) ? subject=Licensing[ 如果您需要購買一項授權、請聯絡我們 ] 、然後寄送給我們 ["](https://docs.netapp.com/zh-tw/bluexp-tiering/task-licensing-cloud-tiering.html#add-bluexp-tiering-byol-licenses-to-your-account)[將其從](https://docs.netapp.com/zh-tw/bluexp-tiering/task-licensing-cloud-tiering.html#add-bluexp-tiering-byol-licenses-to-your-account) [BlueXP](https://docs.netapp.com/zh-tw/bluexp-tiering/task-licensing-cloud-tiering.html#add-bluexp-tiering-byol-licenses-to-your-account) [數位錢包新](https://docs.netapp.com/zh-tw/bluexp-tiering/task-licensing-cloud-tiering.html#add-bluexp-tiering-byol-licenses-to-your-account) [增至您的帳戶](https://docs.netapp.com/zh-tw/bluexp-tiering/task-licensing-cloud-tiering.html#add-bluexp-tiering-byol-licenses-to-your-account)["](https://docs.netapp.com/zh-tw/bluexp-tiering/task-licensing-cloud-tiering.html#add-bluexp-tiering-byol-licenses-to-your-account)。

# 需求

驗證 ONTAP 支援您的物件叢集、設定網路、以及準備物件儲存。

下圖顯示每個元件及其之間需要準備的連線:

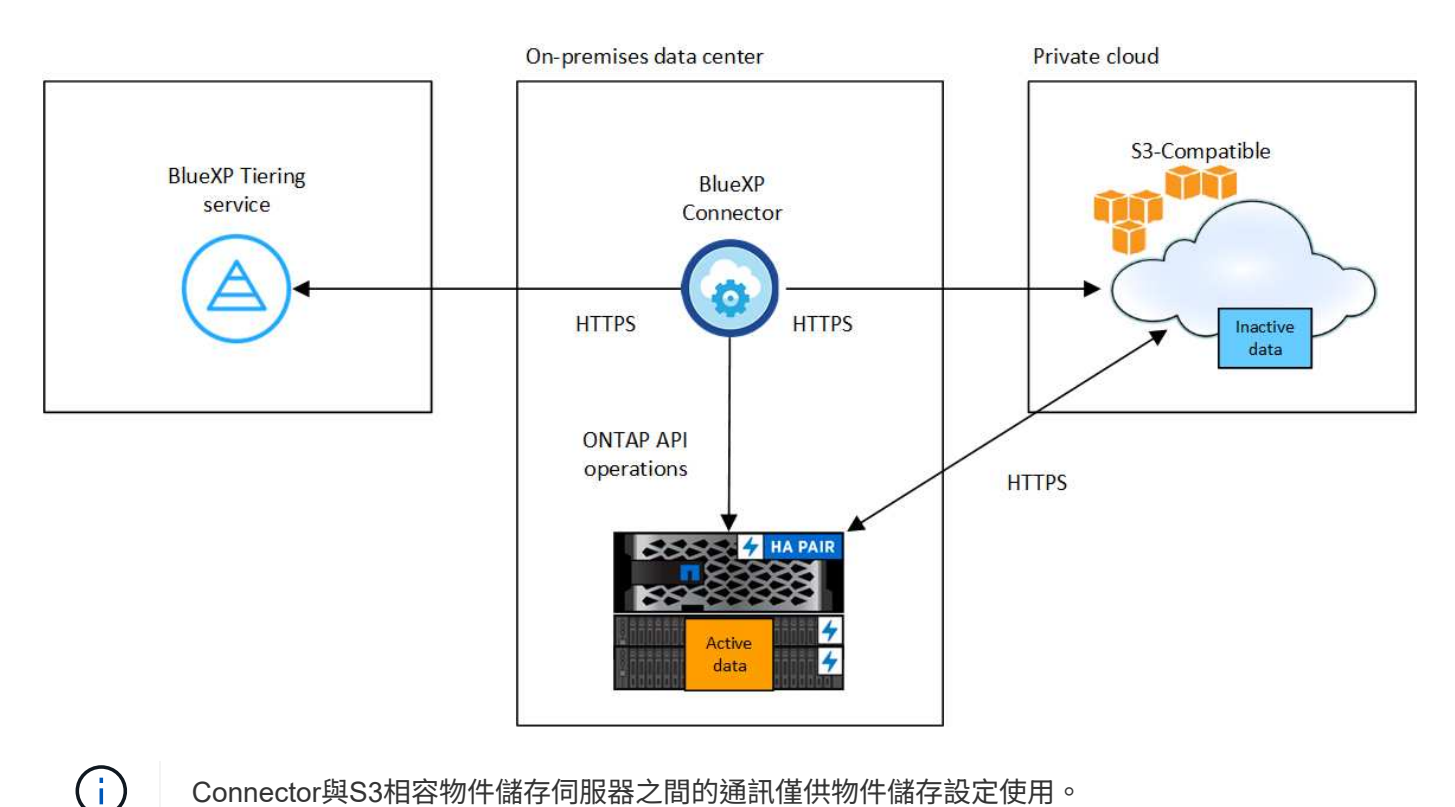

Connector與S3相容物件儲存伺服器之間的通訊僅供物件儲存設定使用。

#### 準備 **ONTAP** 您的叢集

將ONTAP 資料分層至S3相容物件儲存設備時、您的來源元集叢集必須符合下列需求。

支援 **ONTAP** 的支援功能平台

您可以將資料從AFF 不完整的系統分層、或FAS 是使用All SSD集合體或All HDD集合體的不完整系統進行分 層。

支援 **ONTAP** 的支援版本

部分9.8或更新版本ONTAP

叢集網路連線需求

• 透過使用者指定的連接埠、這個支援S3的物件儲存設備會啟動HTTPS連線(在分層設定期間可設定連接 埠)ONTAP 。

來源ONTAP 系統可從物件儲存設備讀取和寫入資料。物件儲存設備從未啟動、只是回應而已。

• 連接器必須駐留在內部環境中、因此需要傳入連線。

叢集與 BlueXP 分層服務之間不需要連線。

• 每個裝載您要分層的磁碟區的節點都需要叢集間LIF ONTAP 。LIF 必須與 *IPspac\_* 建立關聯、 ONTAP 以便連接物件儲存設備。

設定資料分層時、 BlueXP 分層會提示您使用 IPspace 。您應該選擇每個 LIF 所關聯的 IPspace 。這可 能是您建立的「預設」 IPspace 或自訂 IPspace 。深入瞭解 ["](https://docs.netapp.com/us-en/ontap/networking/create_a_lif.html)[生命](https://docs.netapp.com/us-en/ontap/networking/create_a_lif.html)["](https://docs.netapp.com/us-en/ontap/networking/create_a_lif.html) 和 ["IPspaces"](https://docs.netapp.com/us-en/ontap/networking/standard_properties_of_ipspaces.html)。

#### 支援的磁碟區和集合體

BlueXP 分層可分層的磁碟區總數可能少於 ONTAP 系統上的磁碟區數量。這是因為磁碟區無法從某些集合體 分層。請參閱ONTAP 的《》文件 ["](https://docs.netapp.com/us-en/ontap/fabricpool/requirements-concept.html#functionality-or-features-not-supported-by-fabricpool)[功能或功能](https://docs.netapp.com/us-en/ontap/fabricpool/requirements-concept.html#functionality-or-features-not-supported-by-fabricpool)[不受](https://docs.netapp.com/us-en/ontap/fabricpool/requirements-concept.html#functionality-or-features-not-supported-by-fabricpool) [FabricPool](https://docs.netapp.com/us-en/ontap/fabricpool/requirements-concept.html#functionality-or-features-not-supported-by-fabricpool) [支援](https://docs.netapp.com/us-en/ontap/fabricpool/requirements-concept.html#functionality-or-features-not-supported-by-fabricpool)["](https://docs.netapp.com/us-en/ontap/fabricpool/requirements-concept.html#functionality-or-features-not-supported-by-fabricpool)。

 $\left( \text{\o} \right)$ 

BlueXP 分層支援 FlexVol 和 FlexGroup 磁碟區。

#### 探索**ONTAP** 一個叢集

您必須先在ONTAP BlueXP畫版中建立內部的功能環境、才能開始分層處理冷資料。

["](https://docs.netapp.com/us-en/bluexp-ontap-onprem/task-discovering-ontap.html)[瞭解如何探索叢集](https://docs.netapp.com/us-en/bluexp-ontap-onprem/task-discovering-ontap.html)["](https://docs.netapp.com/us-en/bluexp-ontap-onprem/task-discovering-ontap.html)。

準備**S3**相容的物件儲存設備

S3相容的物件儲存設備必須符合下列需求。

**S3** 認證

當您設定與S3相容的物件儲存區分層時、系統會提示您建立S3儲存區或選取現有的S3儲存區。您需要提供 BlueXP 分層的 S3 存取金鑰和秘密金鑰。BlueXP 分層使用金鑰來存取您的儲存庫。

這些存取金鑰必須與具有下列權限的使用者相關聯:

```
"s3:ListAllMyBuckets",
"s3:ListBucket",
"s3:GetObject",
"s3:PutObject",
"s3:DeleteObject",
"s3:CreateBucket"
```
## 建立或切換連接器

需要連接器才能將資料分層至雲端。將資料分層至S3相容的物件儲存設備時、內部環境中必須有連接器。您可 能需要安裝新的 Connector 、或確定目前選取的 Connector 位於內部部署。

- ["](https://docs.netapp.com/us-en/bluexp-setup-admin/concept-connectors.html)[深](https://docs.netapp.com/us-en/bluexp-setup-admin/concept-connectors.html)[入瞭解連接器](https://docs.netapp.com/us-en/bluexp-setup-admin/concept-connectors.html)["](https://docs.netapp.com/us-en/bluexp-setup-admin/concept-connectors.html)
- ["](https://docs.netapp.com/us-en/bluexp-setup-admin/task-quick-start-connector-on-prem.html)[在](https://docs.netapp.com/us-en/bluexp-setup-admin/task-quick-start-connector-on-prem.html) [Linux](https://docs.netapp.com/us-en/bluexp-setup-admin/task-quick-start-connector-on-prem.html) [主](https://docs.netapp.com/us-en/bluexp-setup-admin/task-quick-start-connector-on-prem.html)[機](https://docs.netapp.com/us-en/bluexp-setup-admin/task-quick-start-connector-on-prem.html)[上](https://docs.netapp.com/us-en/bluexp-setup-admin/task-quick-start-connector-on-prem.html)[安裝](https://docs.netapp.com/us-en/bluexp-setup-admin/task-quick-start-connector-on-prem.html) [Connector"](https://docs.netapp.com/us-en/bluexp-setup-admin/task-quick-start-connector-on-prem.html)
- ["](https://docs.netapp.com/us-en/bluexp-setup-admin/task-managing-connectors.html)[在連接器之](https://docs.netapp.com/us-en/bluexp-setup-admin/task-managing-connectors.html)[間切換](https://docs.netapp.com/us-en/bluexp-setup-admin/task-managing-connectors.html)["](https://docs.netapp.com/us-en/bluexp-setup-admin/task-managing-connectors.html)

## 為連接器準備網路

確認連接器具備所需的網路連線。

#### 步驟

- 1. 確保安裝 Connector 的網路啟用下列連線:
	- 透過連接埠 443 與 BlueXP 分層服務的 HTTPS 連線 [\("](https://docs.netapp.com/us-en/bluexp-setup-admin/task-set-up-networking-on-prem.html#endpoints-contacted-for-day-to-day-operations)[請參閱端點](https://docs.netapp.com/us-en/bluexp-setup-admin/task-set-up-networking-on-prem.html#endpoints-contacted-for-day-to-day-operations)[清](https://docs.netapp.com/us-en/bluexp-setup-admin/task-set-up-networking-on-prem.html#endpoints-contacted-for-day-to-day-operations)[單](https://docs.netapp.com/us-en/bluexp-setup-admin/task-set-up-networking-on-prem.html#endpoints-contacted-for-day-to-day-operations)["](https://docs.netapp.com/us-en/bluexp-setup-admin/task-set-up-networking-on-prem.html#endpoints-contacted-for-day-to-day-operations))
	- 透過連接埠443連線至S3相容物件儲存設備的HTTPS連線
	- 透過連接埠443連線至ONTAP 您的SURF叢 集管理LIF的HTTPS連線

將第一個叢集的非作用中資料分層、以儲存至**S3**相容的物件儲存設備 準備好環境之後、請從第一個叢集開始分層處理非作用中資料。

## 您需要的產品

- ["](https://docs.netapp.com/us-en/bluexp-ontap-onprem/task-discovering-ontap.html)[內部部署工作環境](https://docs.netapp.com/us-en/bluexp-ontap-onprem/task-discovering-ontap.html)["](https://docs.netapp.com/us-en/bluexp-ontap-onprem/task-discovering-ontap.html)。
- S3相容物件儲存伺服器的FQDN、以及用於HTTPS通訊的連接埠。
- 具有所需S3權限的存取金鑰和秘密金鑰。

#### 步驟

- 1. 選擇內部ONTAP 環境的不正常運作環境。
- 2. 從右側面板按一下「啟用」以取得分層服務。

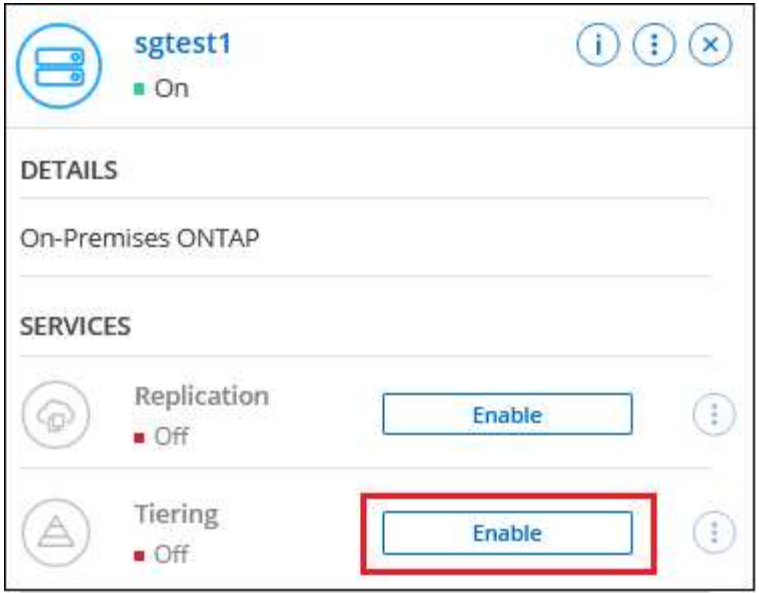

- 3. 定義物件儲存名稱:輸入此物件儲存設備的名稱。它必須與此叢集上的Aggregate所使用的任何其他物件儲 存設備都是獨一無二的。
- 4. 選擇供應商:選擇\* S3相容\*、然後按一下\*繼續\*。
- 5. 完成「建立物件儲存」頁面上的步驟:
	- a. 伺服器:輸入S3相容物件儲存伺服器的FQDN、ONTAP 用來與伺服器進行HTTPS通訊的連接埠、以及 具有所需S3權限之帳戶的存取金鑰和秘密金鑰。
	- b. \* Bucket :新增儲存庫或選取現有的儲存庫、然後按一下**\***繼續。
	- c. \* 叢集網路 \* :選取 ONTAP 要用於連接物件儲存設備的 IPspace 、然後按一下 \* 繼續 \* 。

選擇正確的 IPspace 可確保 BlueXP 分層可設定從 ONTAP 到 S3 相容物件儲存設備的連線。

您也可以定義「最大傳輸率」、設定可將非使用中資料上傳至物件儲存的網路頻寬。選取\*受限\*選項按鈕、 然後輸入可使用的最大頻寬、或選取\*無限\*表示沒有限制。

- 6. 在「\_Success」頁面上、按一下「繼續」立即設定磁碟區。
- 7. 在「層級磁碟區」頁面上、選取您要設定分層的磁碟區、然後按一下\*繼續\*:
	- 若要選取所有Volume、請勾選標題列中的方塊 ( ), Wolume Name ) ,然後單擊\* Configure Volume\* (配置卷\*)。
	- 。若要選取多個磁碟區、請勾選每個磁碟區的方塊(<mark>▽</mark> Volume」),然後單擊\* Configure Volume\*(配置 卷\*)。

◦ 若要選取單一Volume、請按一下該列(或 圖示)。

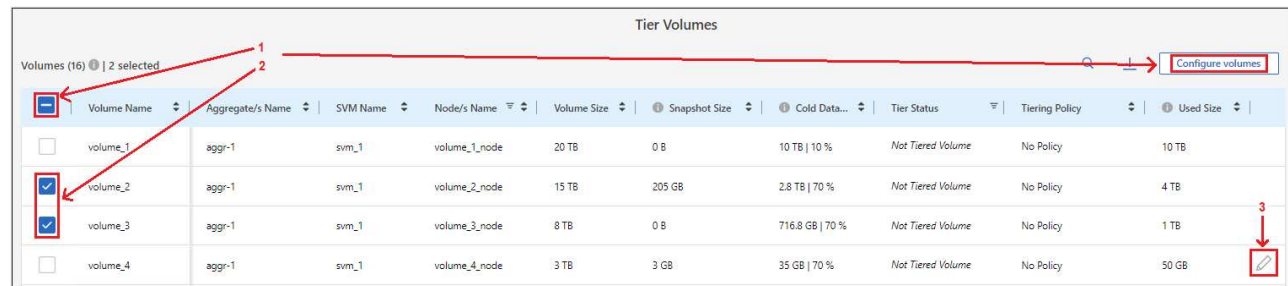

8. 在 分層原則 對話方塊中、選取分層原則、選擇性地調整所選磁碟區的冷卻天數、然後按一下\*套用\*。

["](https://docs.netapp.com/zh-tw/bluexp-tiering/concept-cloud-tiering.html#volume-tiering-policies)[深](https://docs.netapp.com/zh-tw/bluexp-tiering/concept-cloud-tiering.html#volume-tiering-policies)[入瞭解磁碟區分層](https://docs.netapp.com/zh-tw/bluexp-tiering/concept-cloud-tiering.html#volume-tiering-policies)[原](https://docs.netapp.com/zh-tw/bluexp-tiering/concept-cloud-tiering.html#volume-tiering-policies)[則和](https://docs.netapp.com/zh-tw/bluexp-tiering/concept-cloud-tiering.html#volume-tiering-policies)[冷卻天](https://docs.netapp.com/zh-tw/bluexp-tiering/concept-cloud-tiering.html#volume-tiering-policies)[數](https://docs.netapp.com/zh-tw/bluexp-tiering/concept-cloud-tiering.html#volume-tiering-policies)["](https://docs.netapp.com/zh-tw/bluexp-tiering/concept-cloud-tiering.html#volume-tiering-policies)。

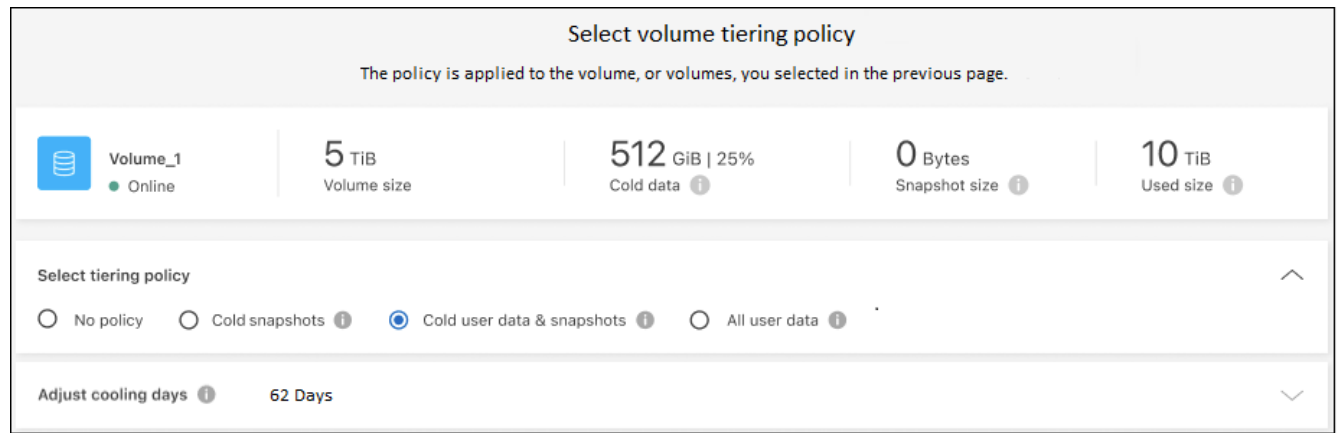

# 結果

您已成功設定資料分層、從叢集上的磁碟區到S3相容的物件儲存區。

## 接下來呢?

["](https://docs.netapp.com/zh-tw/bluexp-tiering/task-licensing-cloud-tiering.html)[請務必訂閱](https://docs.netapp.com/zh-tw/bluexp-tiering/task-licensing-cloud-tiering.html) [BlueXP](https://docs.netapp.com/zh-tw/bluexp-tiering/task-licensing-cloud-tiering.html) [分層服務](https://docs.netapp.com/zh-tw/bluexp-tiering/task-licensing-cloud-tiering.html)["](https://docs.netapp.com/zh-tw/bluexp-tiering/task-licensing-cloud-tiering.html)。

您可以檢閱叢集上作用中和非作用中資料的相關資訊。 ["](https://docs.netapp.com/zh-tw/bluexp-tiering/task-managing-tiering.html)[深](https://docs.netapp.com/zh-tw/bluexp-tiering/task-managing-tiering.html)[入瞭解如何管理分層設定](https://docs.netapp.com/zh-tw/bluexp-tiering/task-managing-tiering.html)["](https://docs.netapp.com/zh-tw/bluexp-tiering/task-managing-tiering.html)。

您也可以建立額外的物件儲存設備、以便在叢集上的特定集合體將資料分層至不同的物件存放區。或者、如果您 打算使用FabricPool 「支援物件鏡射」、將階層式資料複寫到其他物件存放區。 ["](https://docs.netapp.com/zh-tw/bluexp-tiering/task-managing-object-storage.html)[深](https://docs.netapp.com/zh-tw/bluexp-tiering/task-managing-object-storage.html)[入瞭解](https://docs.netapp.com/zh-tw/bluexp-tiering/task-managing-object-storage.html)[物](https://docs.netapp.com/zh-tw/bluexp-tiering/task-managing-object-storage.html)[件存放區的管理](https://docs.netapp.com/zh-tw/bluexp-tiering/task-managing-object-storage.html)["](https://docs.netapp.com/zh-tw/bluexp-tiering/task-managing-object-storage.html)。

## 版權資訊

Copyright © 2024 NetApp, Inc. 版權所有。台灣印製。非經版權所有人事先書面同意,不得將本受版權保護文件 的任何部分以任何形式或任何方法(圖形、電子或機械)重製,包括影印、錄影、錄音或儲存至電子檢索系統 中。

由 NetApp 版權資料衍伸之軟體必須遵守下列授權和免責聲明:

此軟體以 NETAPP「原樣」提供,不含任何明示或暗示的擔保,包括但不限於有關適售性或特定目的適用性之 擔保,特此聲明。於任何情況下,就任何已造成或基於任何理論上責任之直接性、間接性、附隨性、特殊性、懲 罰性或衍生性損害(包括但不限於替代商品或服務之採購;使用、資料或利潤上的損失;或企業營運中斷),無 論是在使用此軟體時以任何方式所產生的契約、嚴格責任或侵權行為(包括疏忽或其他)等方面,NetApp 概不 負責,即使已被告知有前述損害存在之可能性亦然。

NetApp 保留隨時變更本文所述之任何產品的權利,恕不另行通知。NetApp 不承擔因使用本文所述之產品而產 生的責任或義務,除非明確經過 NetApp 書面同意。使用或購買此產品並不會在依據任何專利權、商標權或任何 其他 NetApp 智慧財產權的情況下轉讓授權。

本手冊所述之產品受到一項(含)以上的美國專利、國外專利或申請中專利所保障。

有限權利說明:政府機關的使用、複製或公開揭露須受 DFARS 252.227-7013(2014 年 2 月)和 FAR 52.227-19(2007 年 12 月)中的「技術資料權利 - 非商業項目」條款 (b)(3) 小段所述之限制。

此處所含屬於商業產品和 / 或商業服務(如 FAR 2.101 所定義)的資料均為 NetApp, Inc. 所有。根據本協議提 供的所有 NetApp 技術資料和電腦軟體皆屬於商業性質,並且完全由私人出資開發。 美國政府對於該資料具有 非專屬、非轉讓、非轉授權、全球性、有限且不可撤銷的使用權限,僅限於美國政府為傳輸此資料所訂合約所允 許之範圍,並基於履行該合約之目的方可使用。除非本文另有規定,否則未經 NetApp Inc. 事前書面許可,不得 逕行使用、揭露、重製、修改、履行或展示該資料。美國政府授予國防部之許可權利,僅適用於 DFARS 條款 252.227-7015(b) (2014年2月) 所述權利。

商標資訊

NETAPP、NETAPP 標誌及 <http://www.netapp.com/TM> 所列之標章均為 NetApp, Inc. 的商標。文中所涉及的所 有其他公司或產品名稱,均為其各自所有者的商標,不得侵犯。